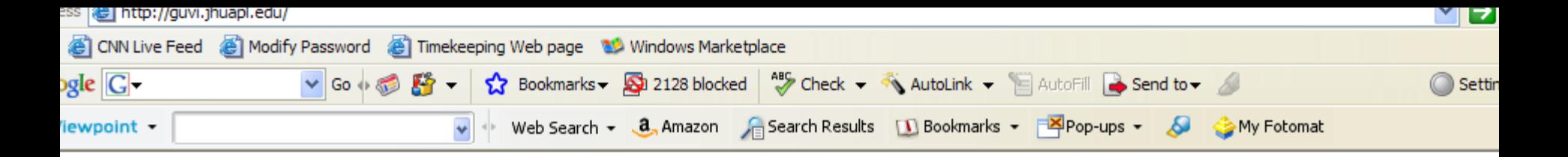

# **GUVI** Global Ultraviolet Imager

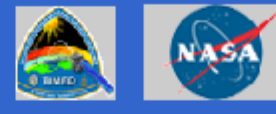

### SCIENCE OBJECTIVES **FACT SHEET WHATS NEW**

**VERVIEW** 

OME

<u> XTENDED MISSION</u>

**SING GUVI DATA** 

<u>UVI DATA PRODUCTS</u>

**UMMARY IMAGES** 

**UBLICATIONS** 

**DUCATION** 

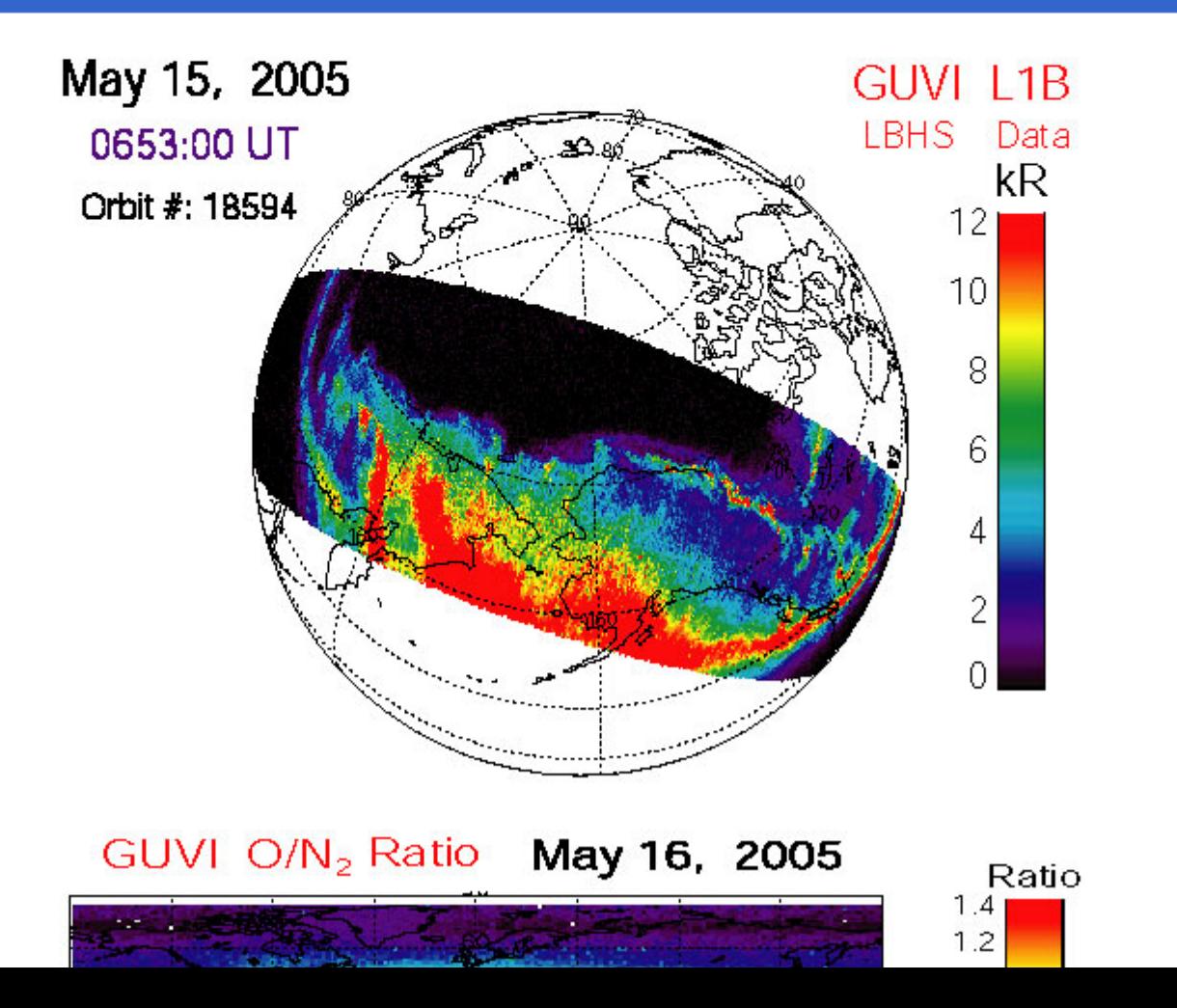

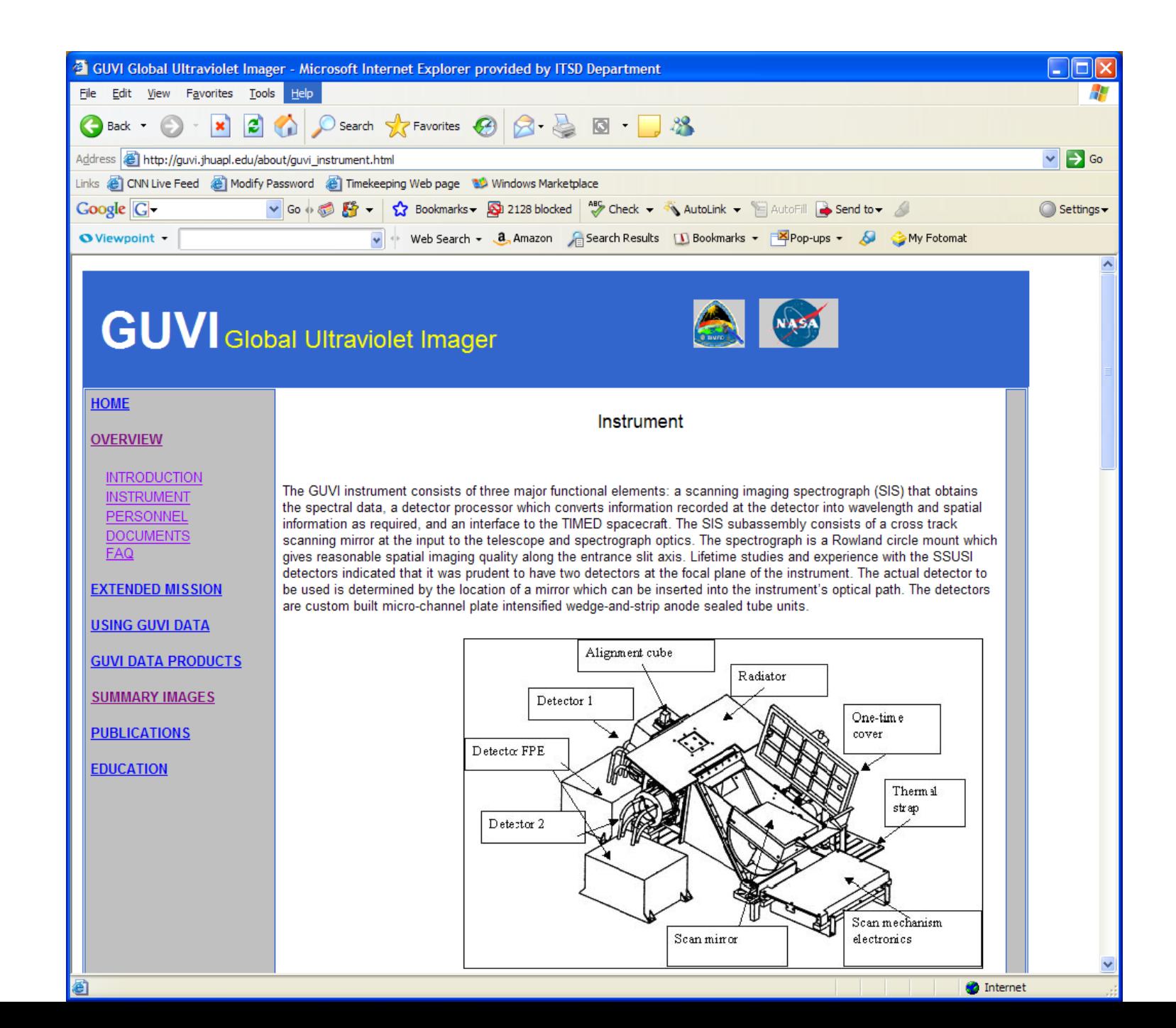

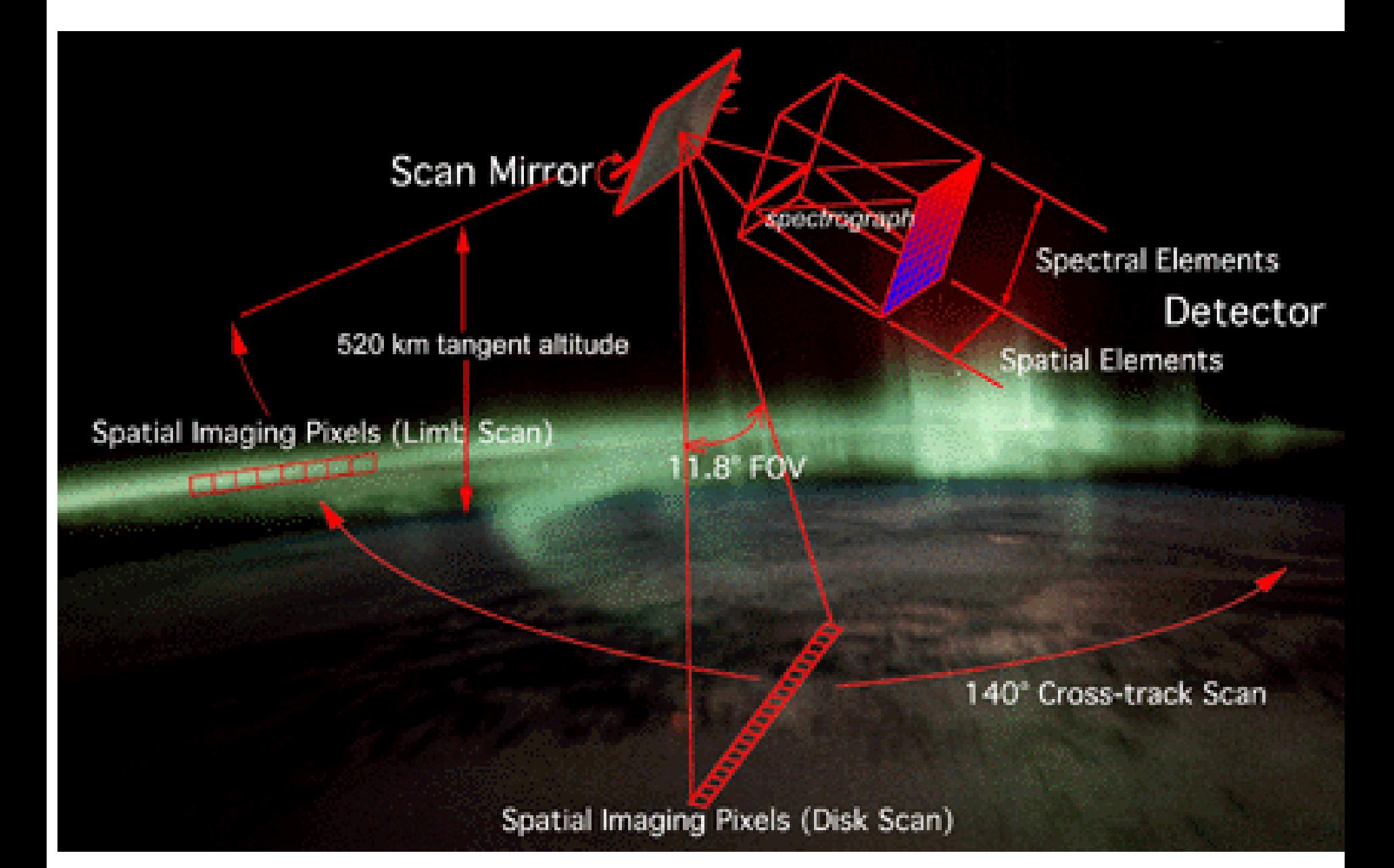

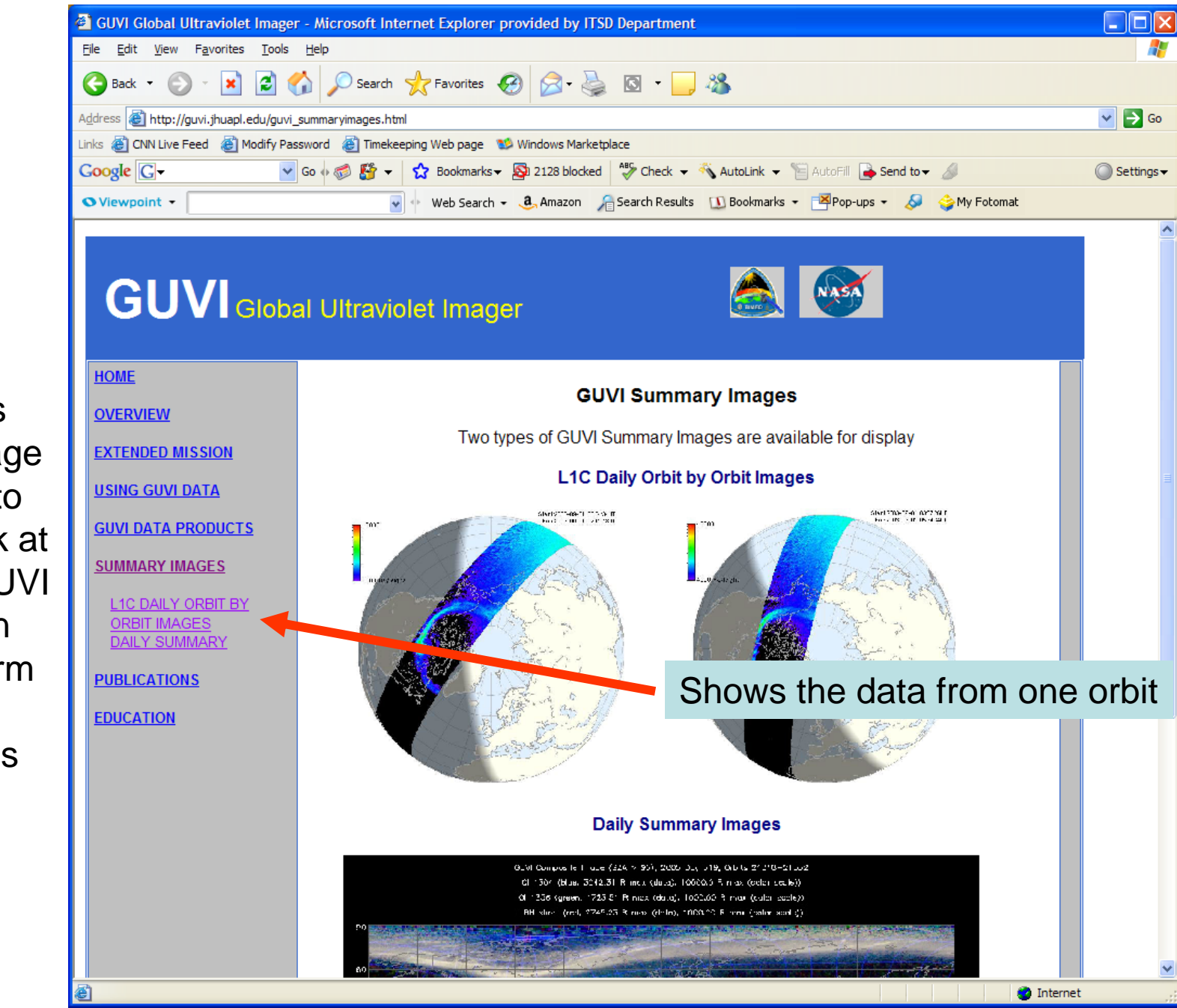

This is the page to go to to look at the GUVI data in the form of images

# To look at a particular day click on daily summary you need the day of year

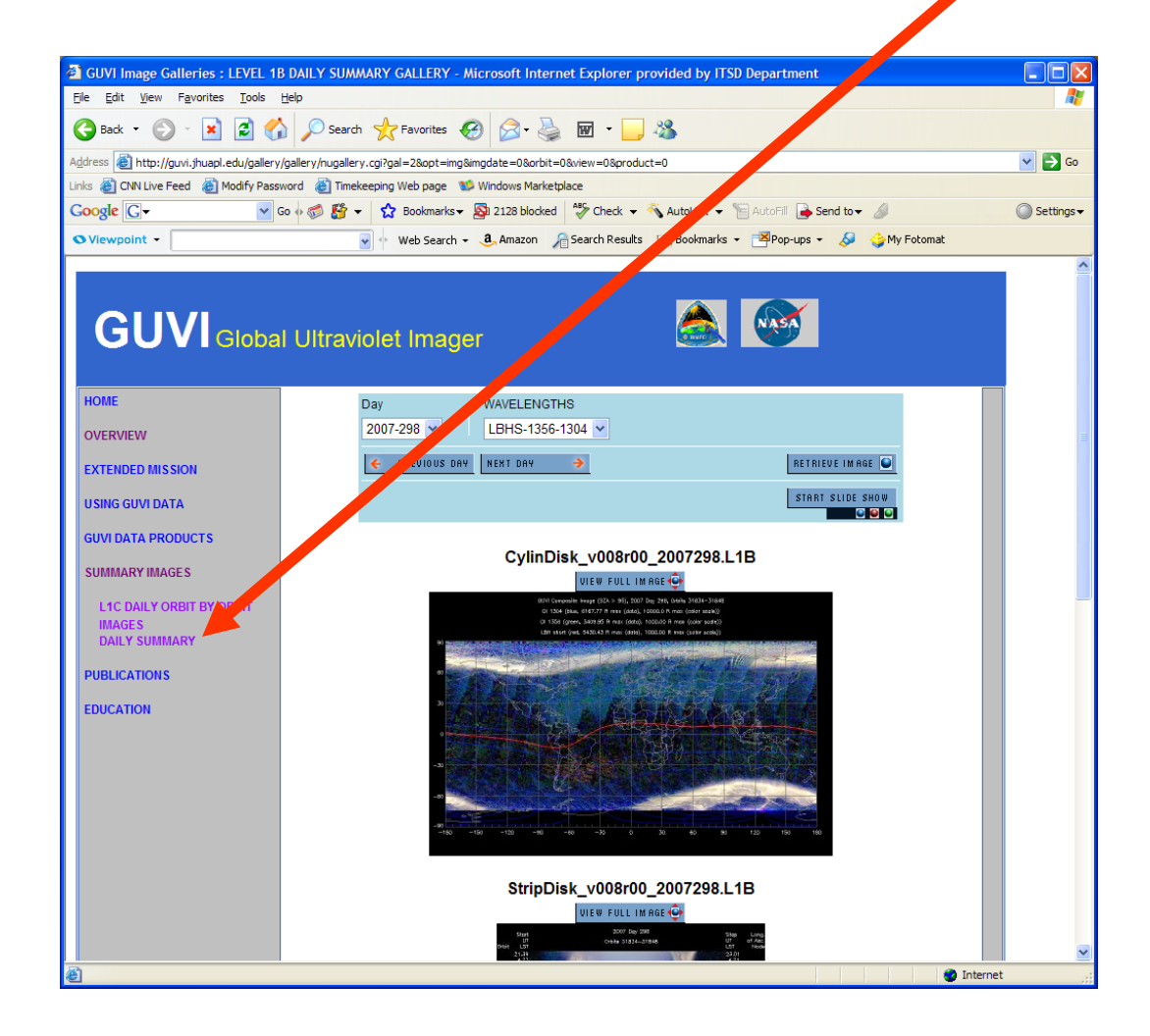

## Tools are on this page – can use these to calculate orbit number, day of year, etc

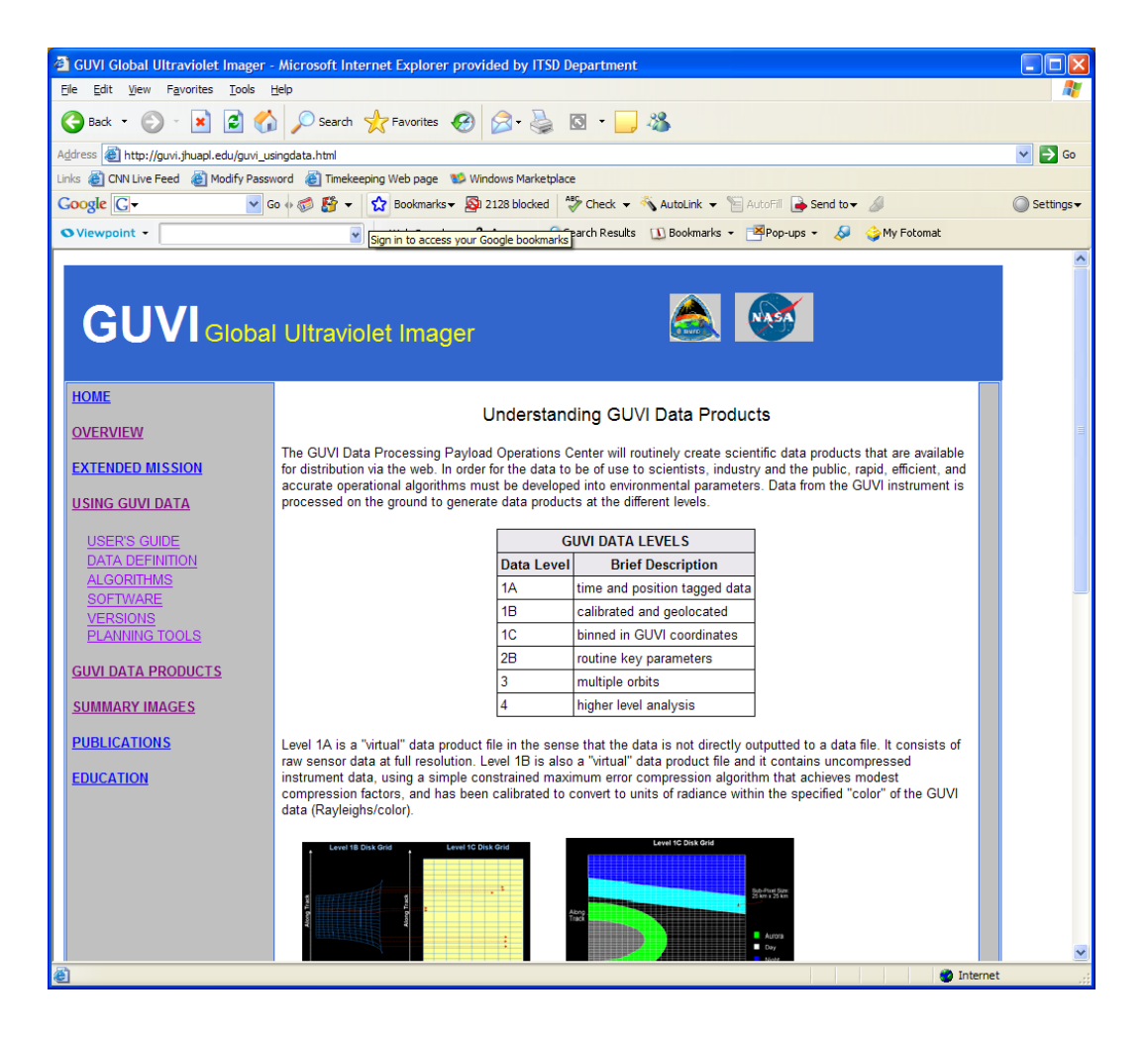

# Click on the "planning tools" link to get here

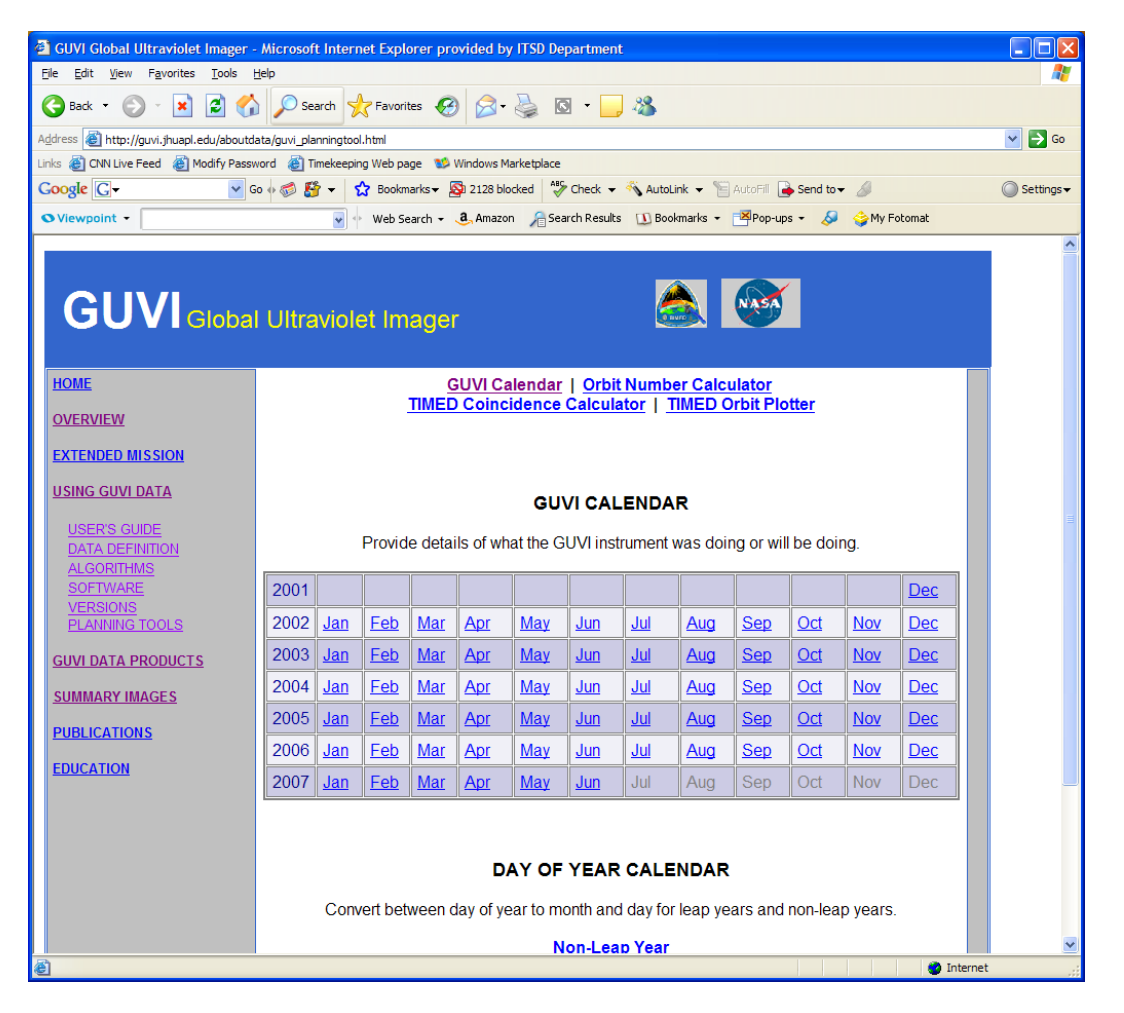

The GUVI calendar tells you if we were in a different mode on a particular day or if there was a spacecraft event.

### Clicked on "orbit number calculator"

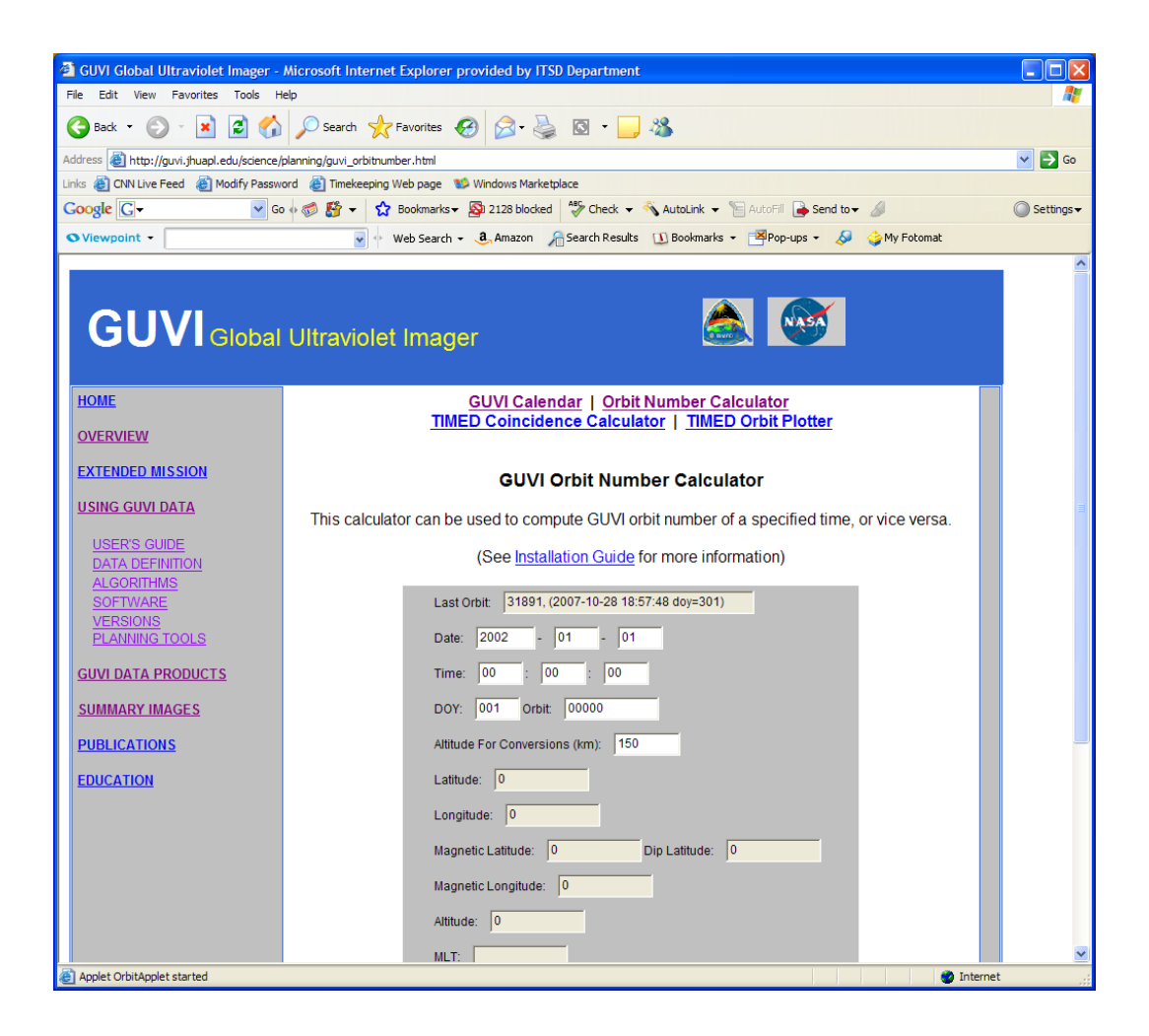

## Entered the date and clicked at bottom of screen to convert to day of year "doy"

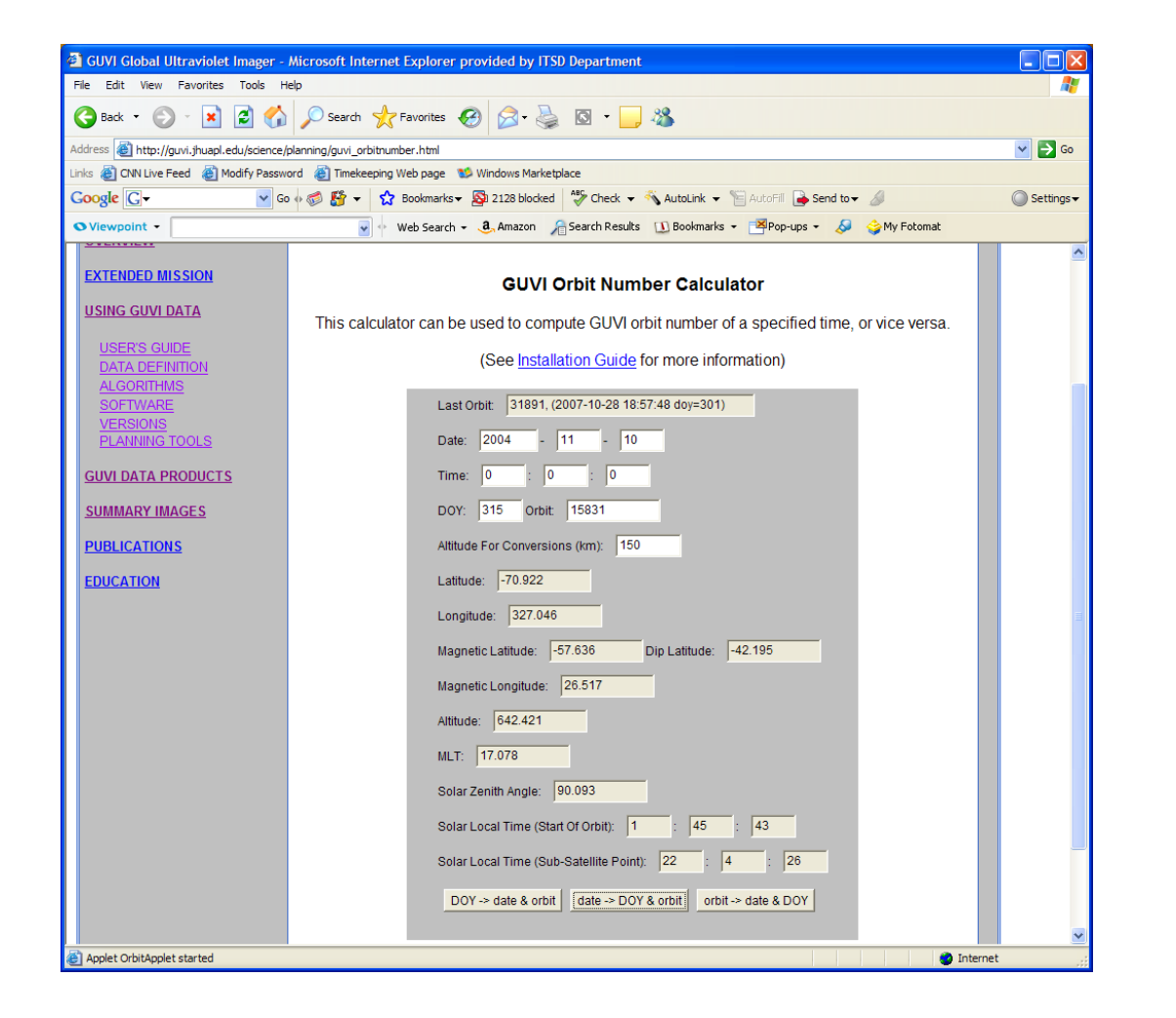

Now we know that it was day 315

## Find the day of year and year on the scroll bar and click on "retrieve image" to see a summary

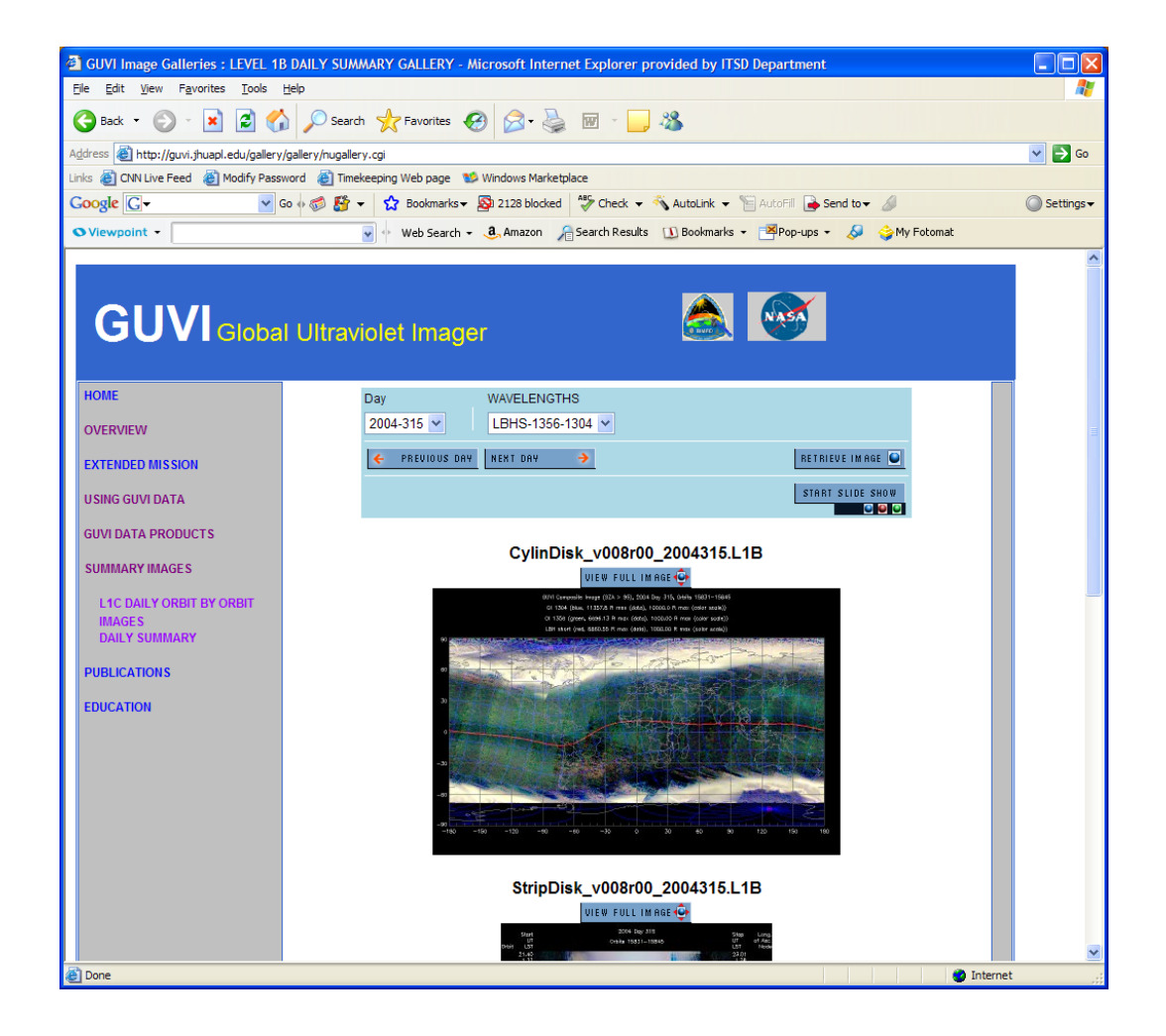

# Scroll down to the disk summary and click to see the larger version of the image

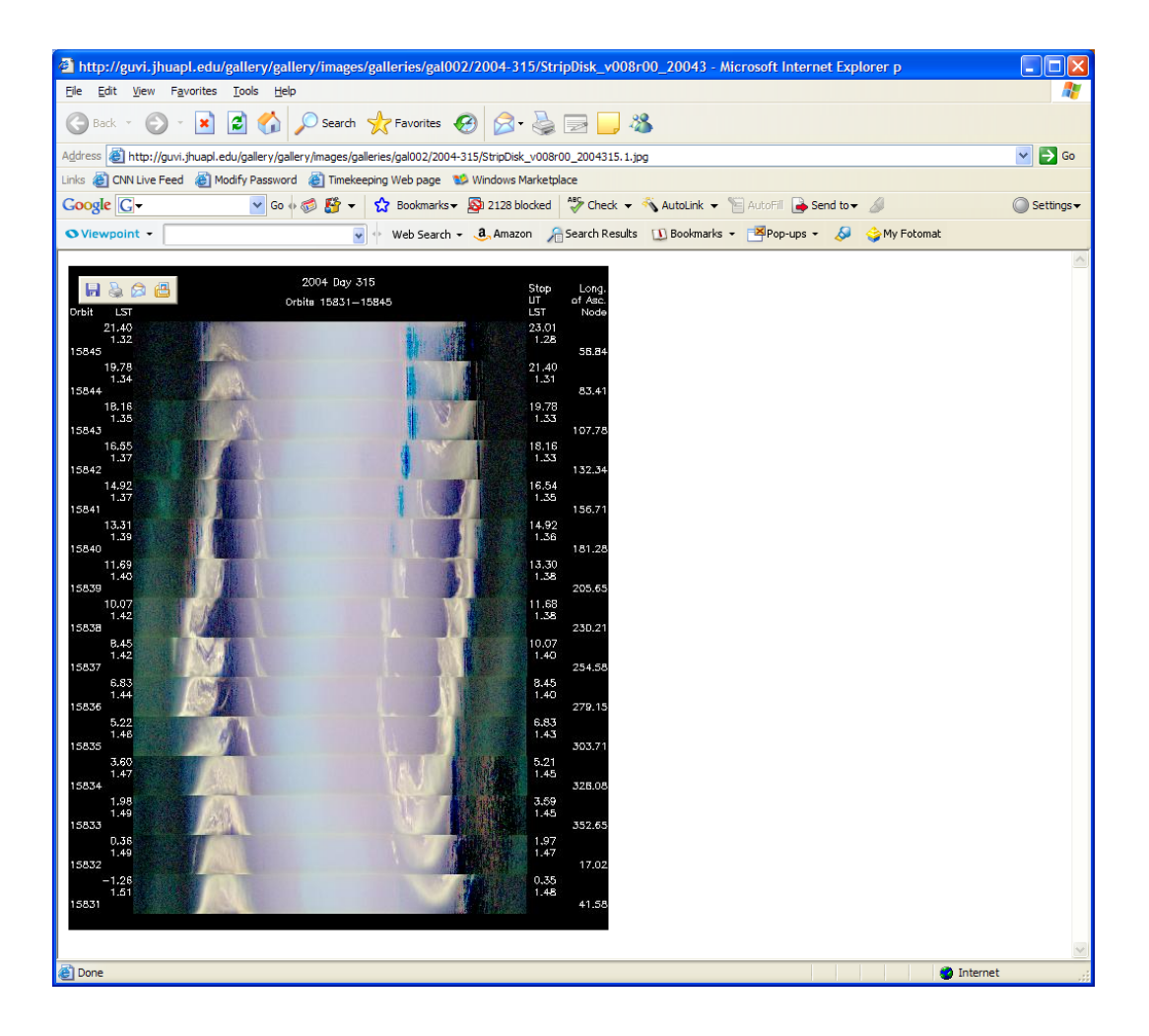

**Universal** time at the ascending nodeOr start of the orbit

Local time at start of orbit

Orbit number

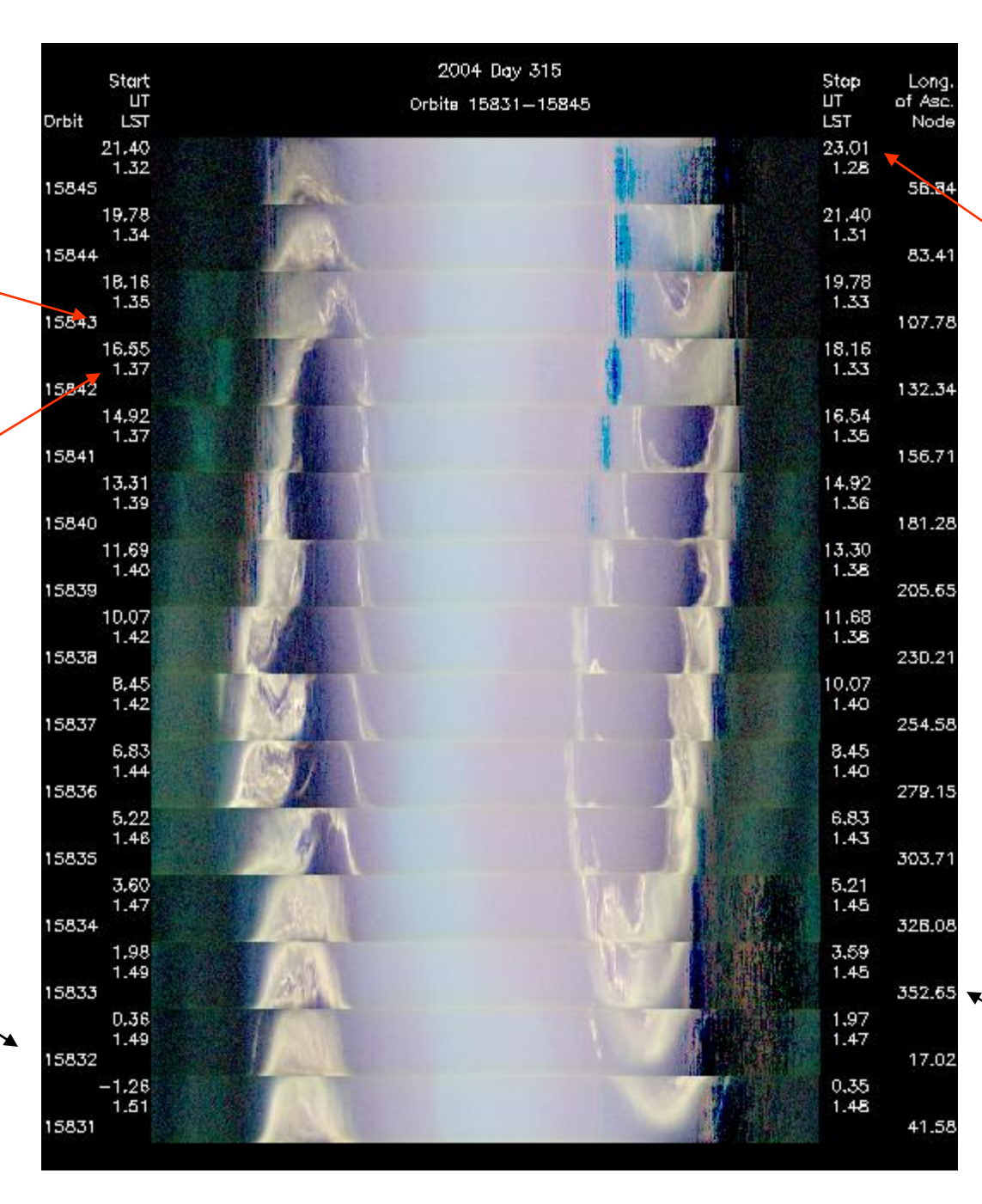

**Universal** time at the end of the orbit

Longitude of the ascending node

### Geographic equator

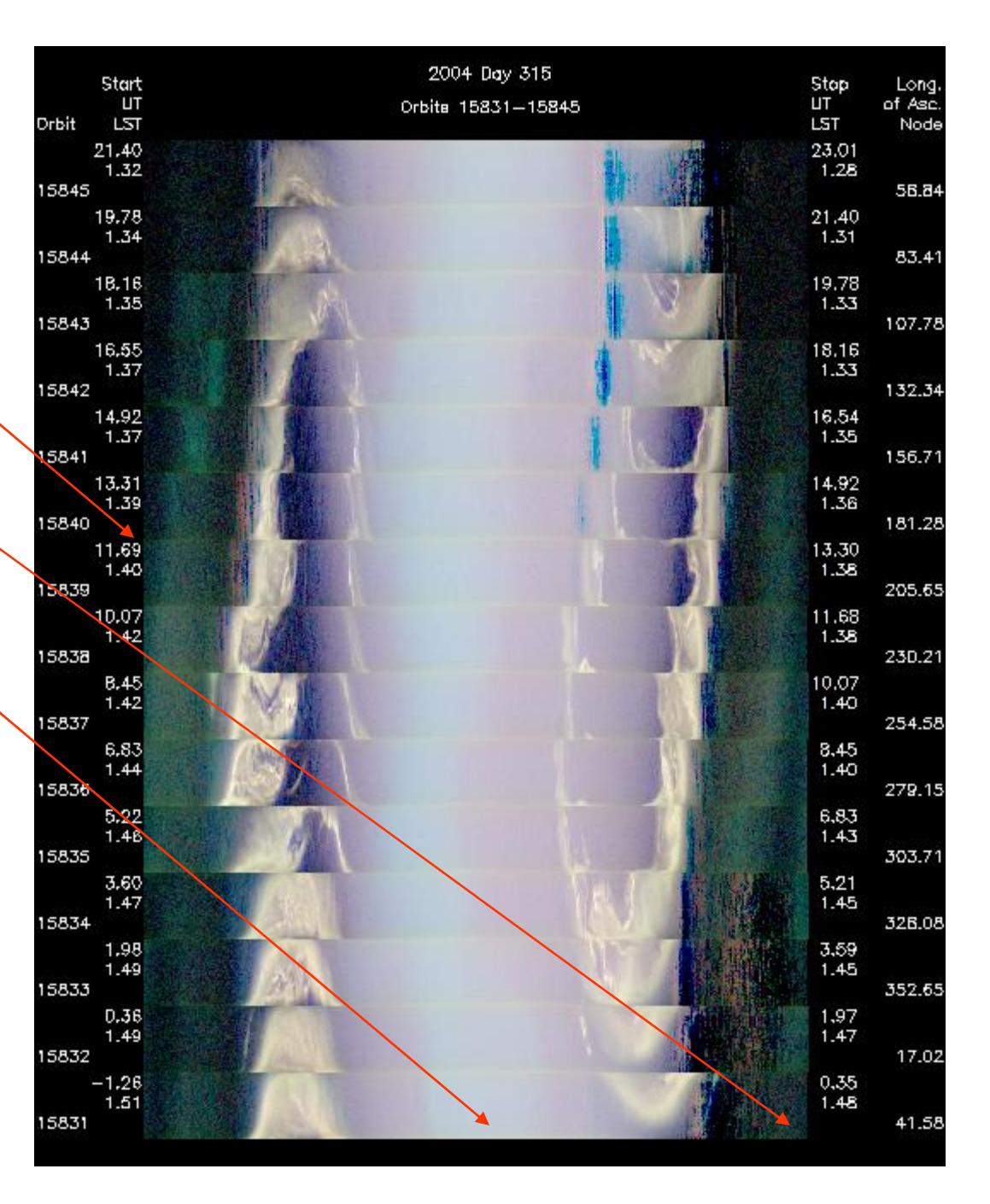

night

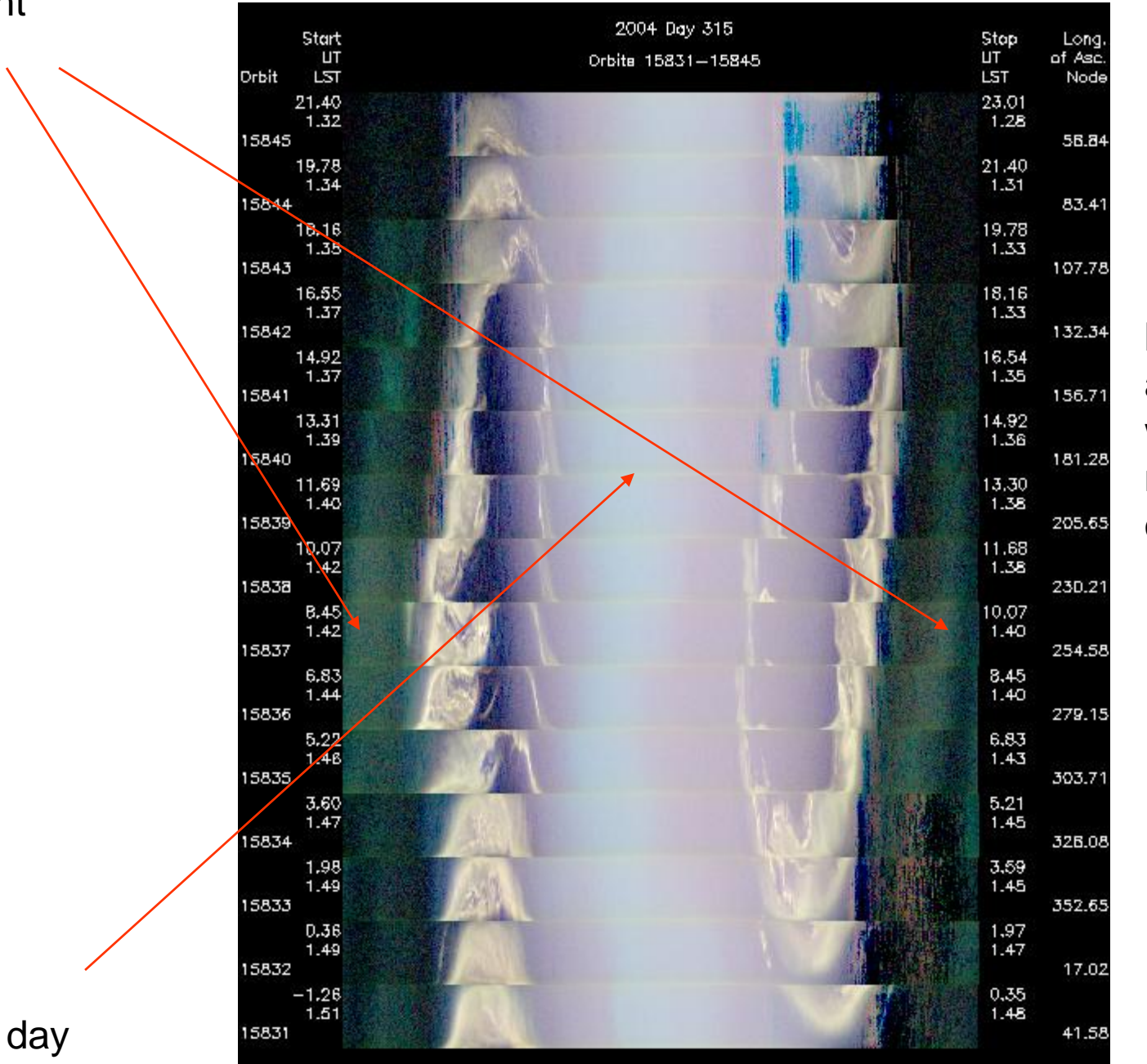

It just so happens that the ascending node was on the nightside on this orbit

Here's an image 60 days earlier that is for the same local solar time – but the ascending node was on the dayside

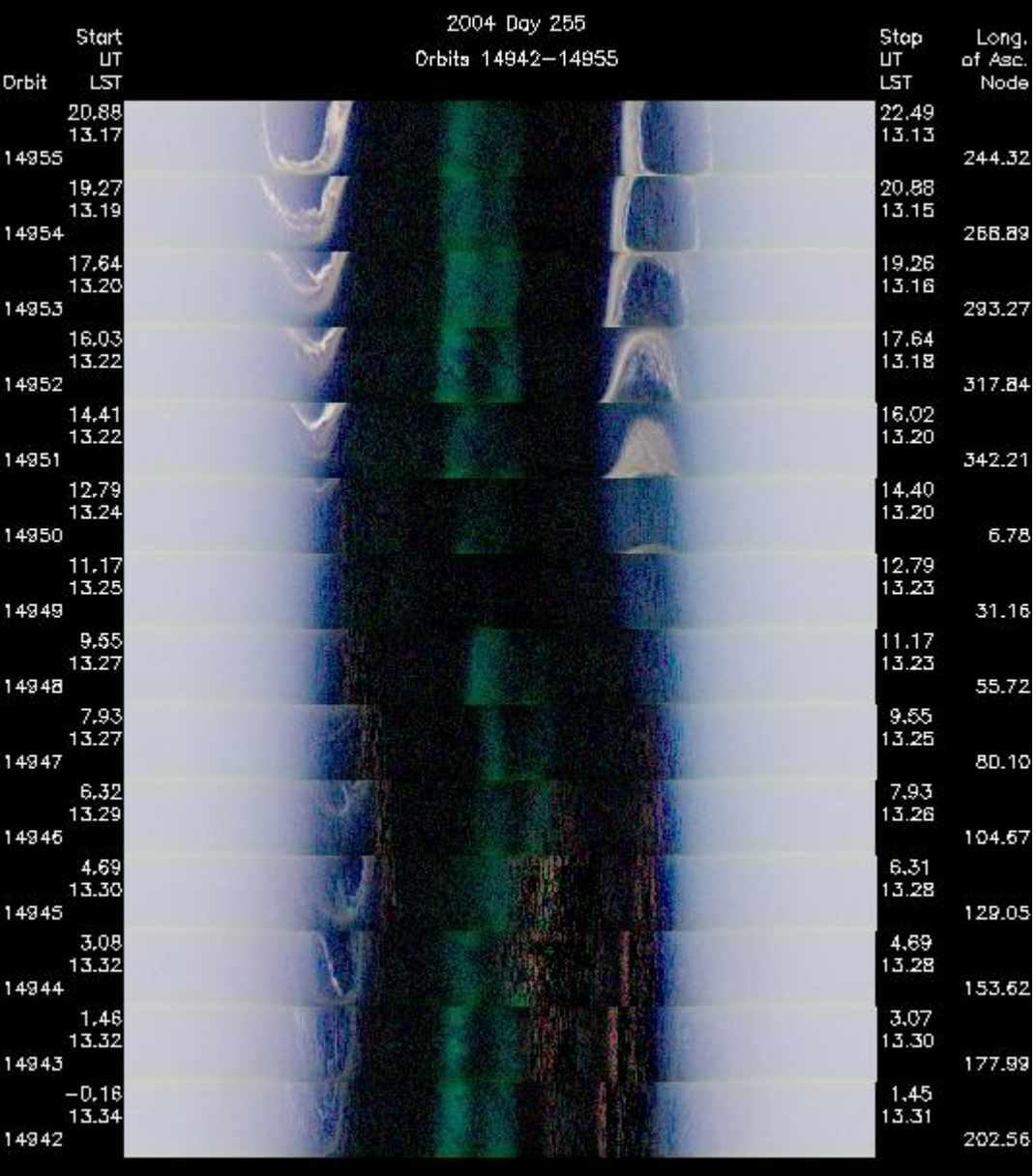

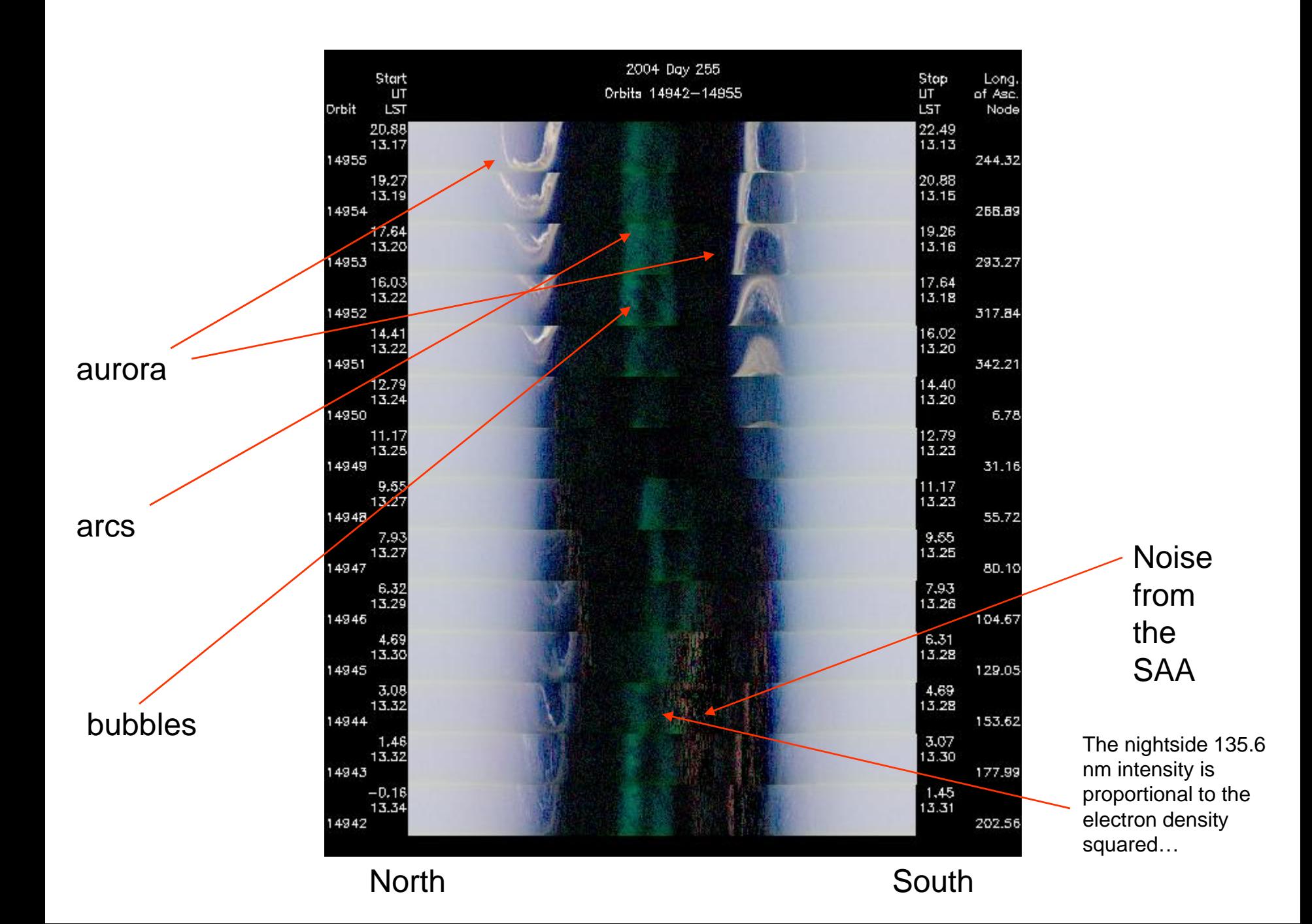

GUVI Composite Image (SZA > 95), 2004 Day 255, Orbits 14942-14955 01 1304 (blue, 5714.99 R max (data), 10000.0 R max (color scale))

01 1356 (green, 2591.80 R max (data), 1000.00 R max (calor scale)) LBH short (red, 3191.76 R max (data), 1000.00 R max (color scale))

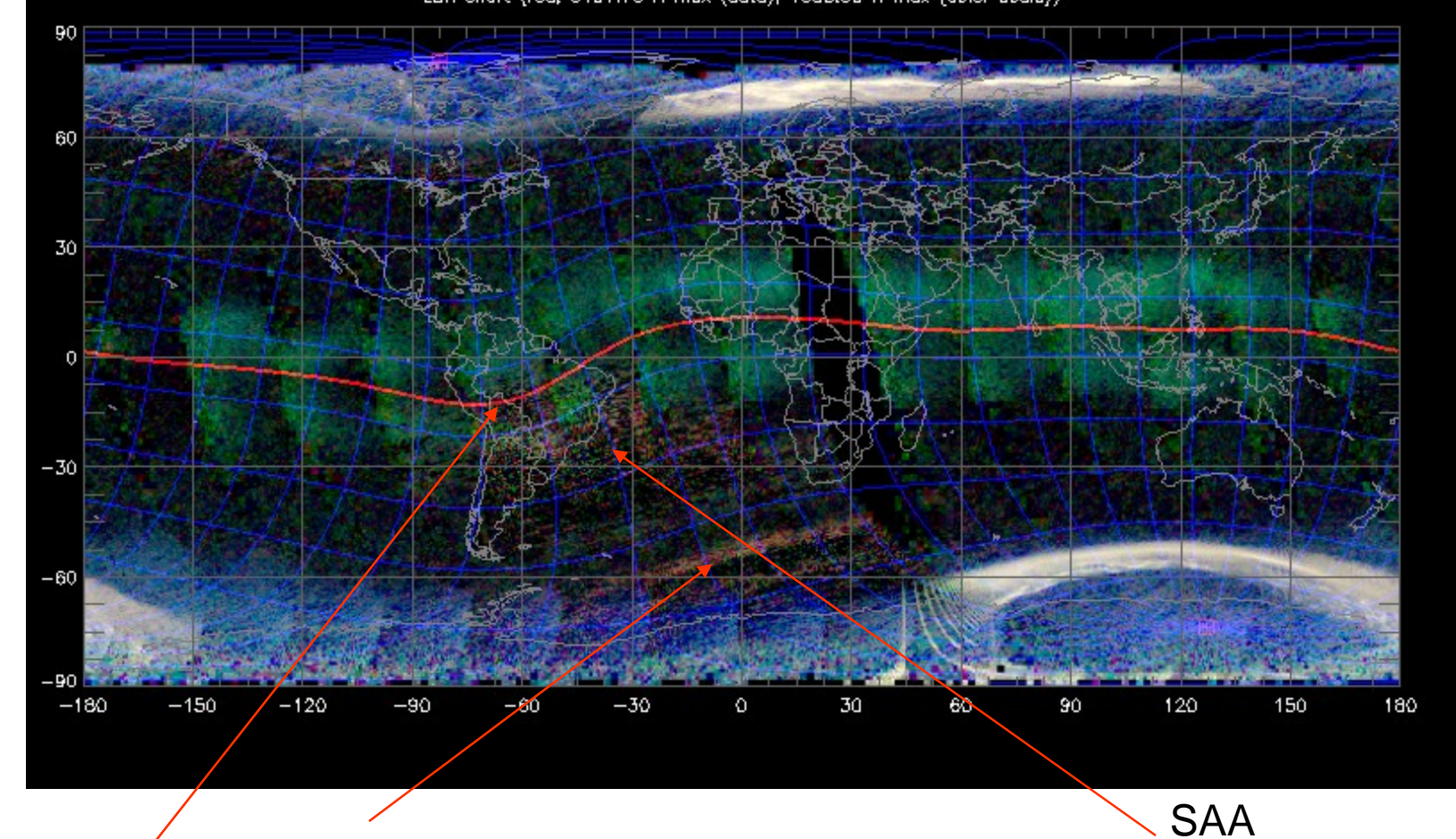

Radiation belt particles causing instrument noise

Bubbles visible?

We went back to the tool to see what day 255 was in terms of date – it was September 11

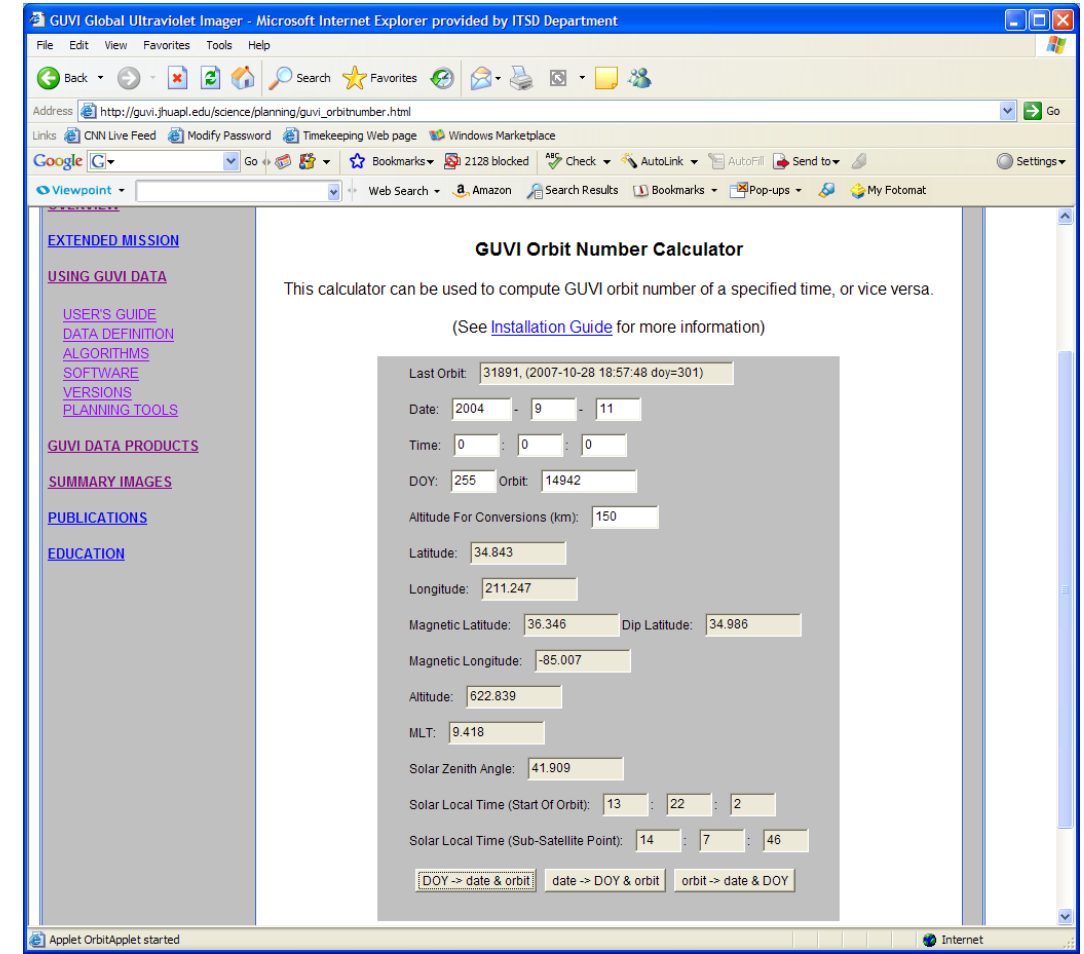

Use this to see the time history of data during the day

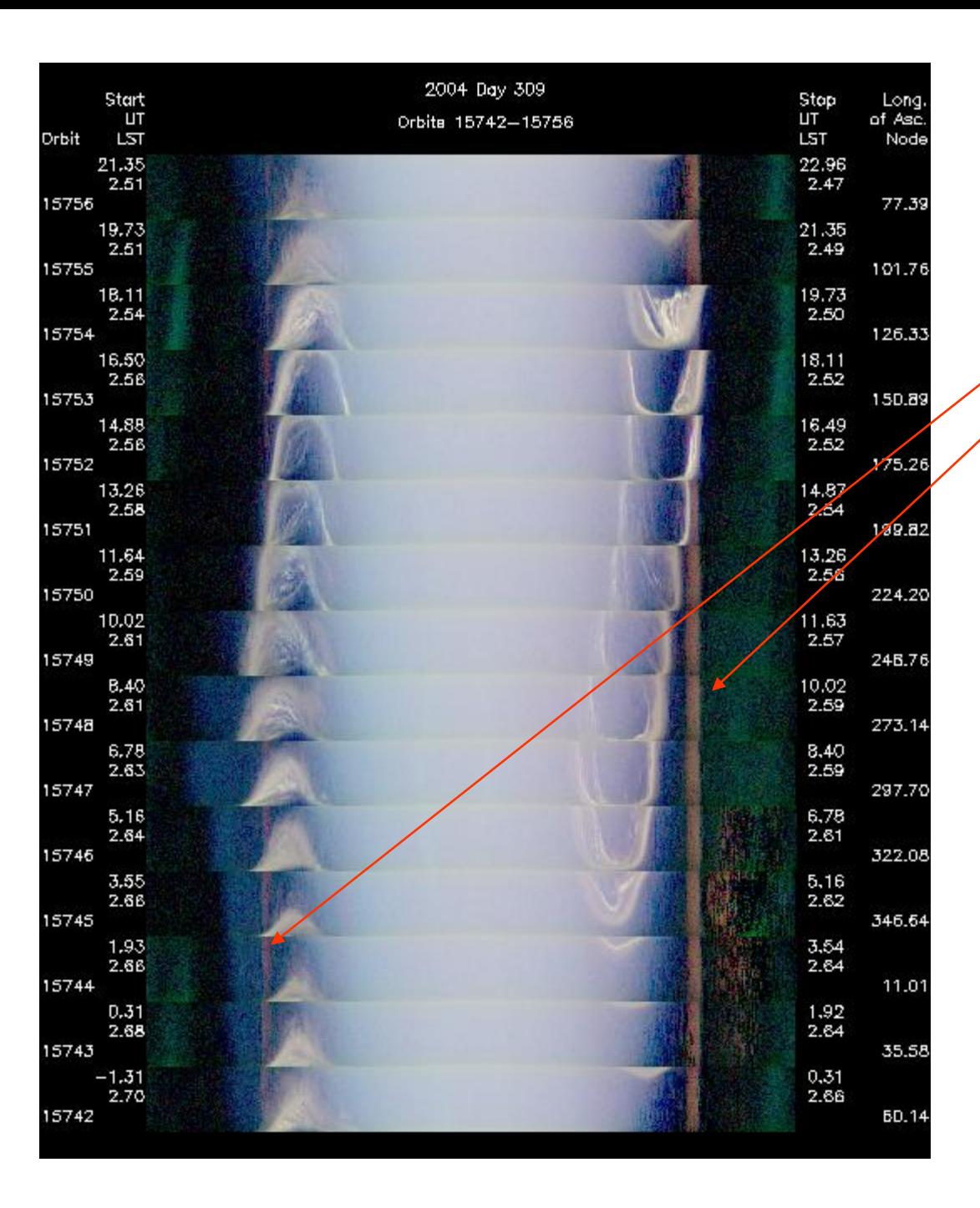

Glint is a reflection off a surface on the spacecraft and appears just at particular local times and solar zenith angles – because of this it appears as a straight line

GUVI Composite Image (SZA > 95), 2004 Day 309, Orbits 15742-15756 01 1304 (blue, 8290.55 R mox (data), 10000.0 R mox (color scale)) 01 1356 (green, 4060.08 R max (data), 1000.00 R max (calor scale)) LBH short (red, 6075.68 R max (data), 1000.00 R max (color scale))

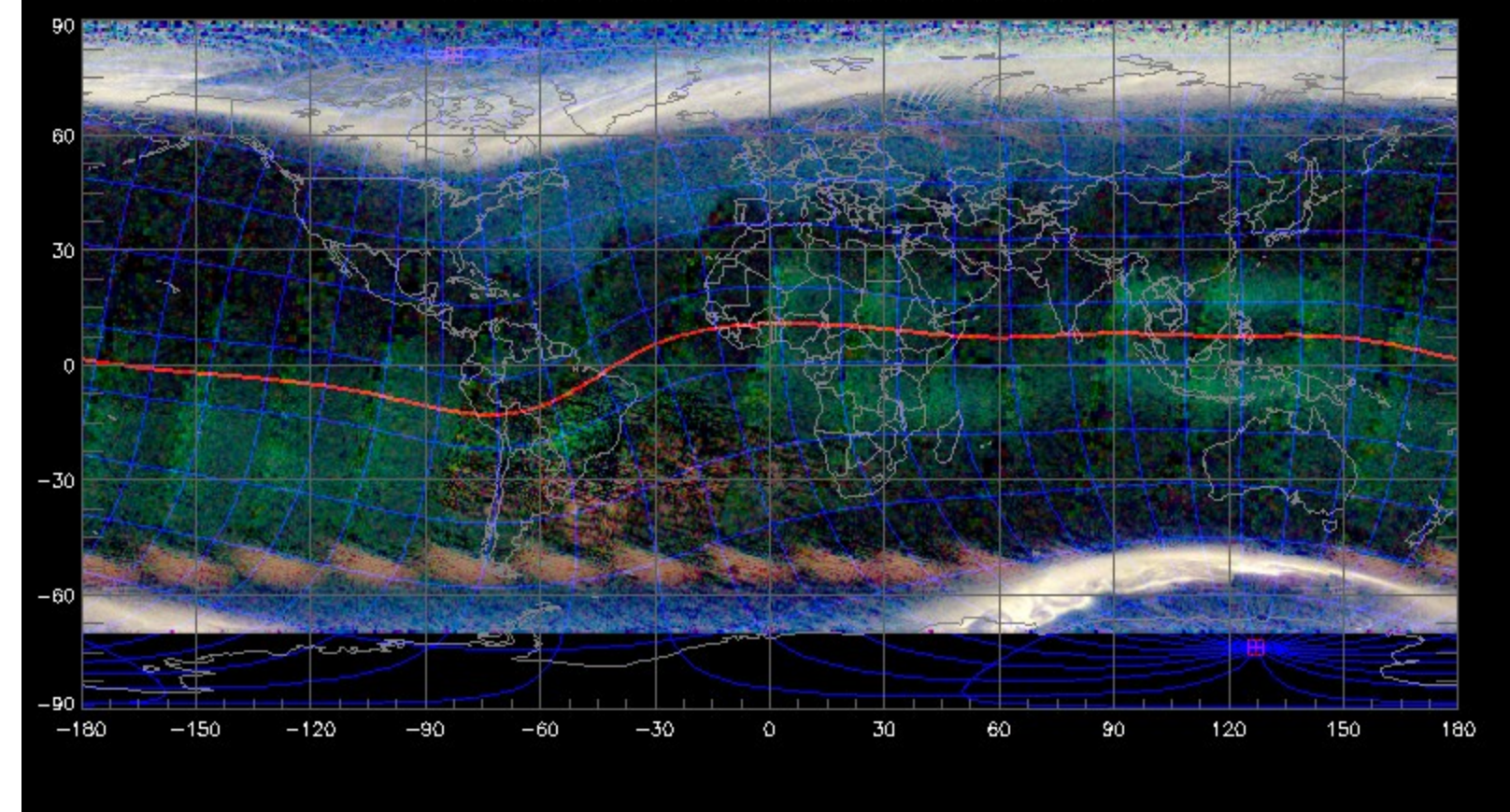

UT increases towards the left

First half of the day **Second half of day** Second half of day

GUVI Composite Image (SZA > 95), 2004 Day 310, Orbits 15757-15771 01 1304 (blue, 4920.67 R max (data), 10000.0 R max (color scale)) 01 1356 (green, 2322.16 R max (data), 1000.00 R max (calor scale)) LBH short (red, 3559.71 R max (data), 1000.00 R max (color scale))

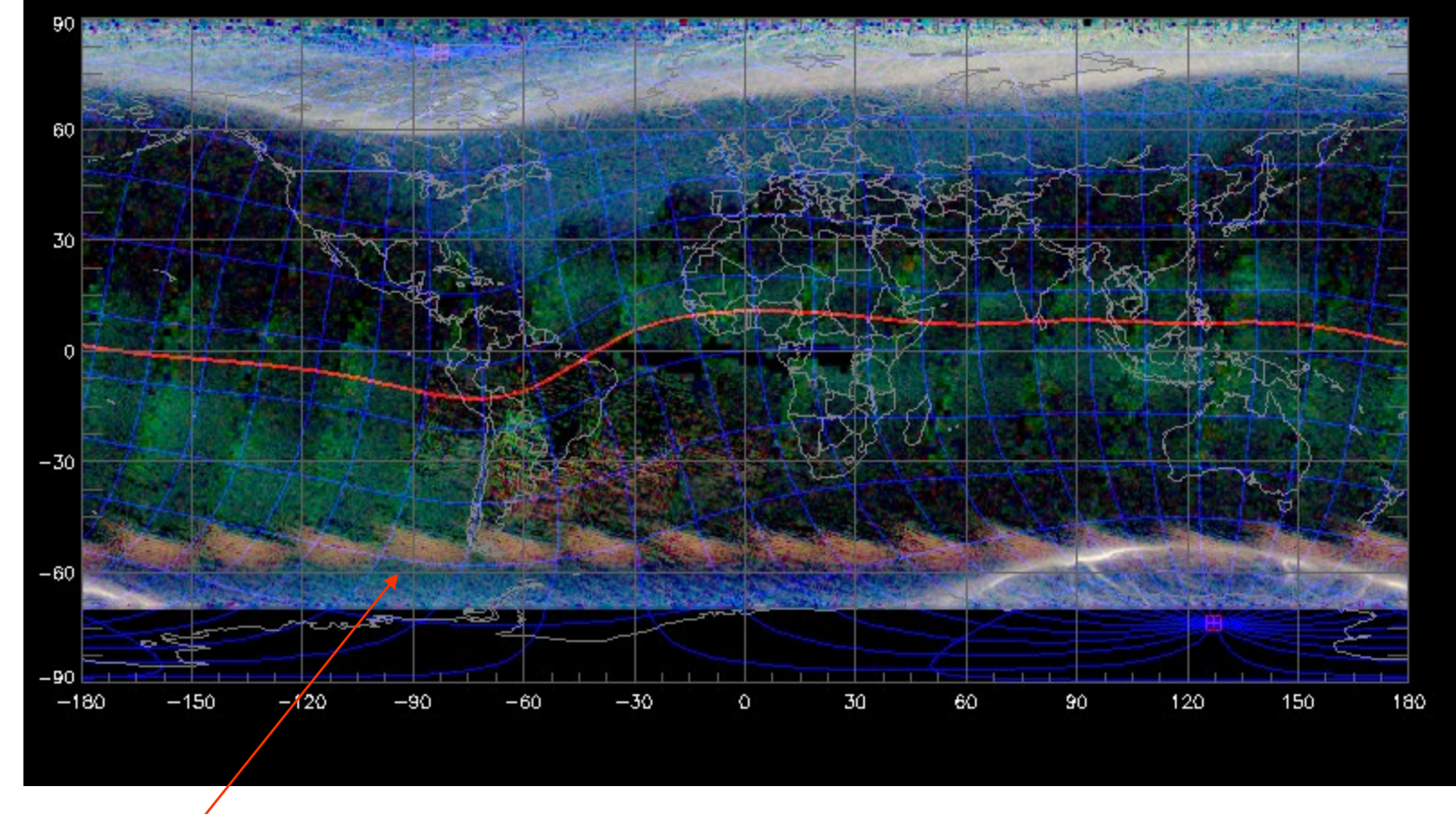

Glint doesn't follow the aurora

GUVI Composite Image (SZA > 95), 2004 Day 311, Orbits 15772-15786 01 1304 (blue, 3361.89 R max (data), 10000.0 R max (color scale)) 01 1356 (green, 1890.87 R max (data), 1000.00 R max (color scale)) LBH short (red, 2401.15 R max (data), 1000.00 R max (color scale))

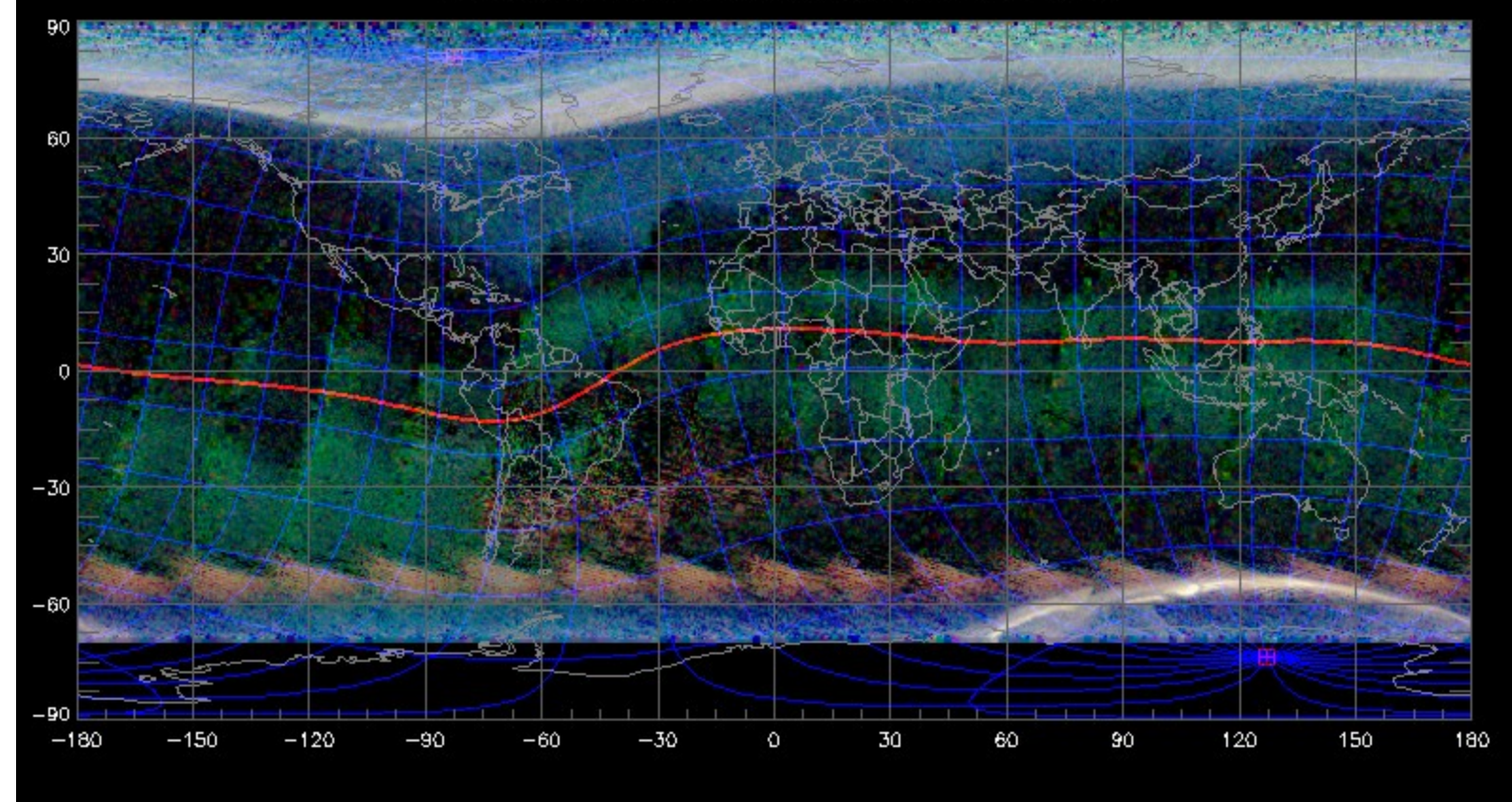

GUVI Composite Image (SZA > 95), 2004 Day 312, 0rbits 15787-15801 01 1304 (blue, 15519.6 R max (data), 10000.0 R max (color scale)) 01 1356 (green, 4650.69 R max (data), 1000.00 R max (color scale)) LBH short (red, 5795.56 R max (data), 1000.00 R max (color scale))

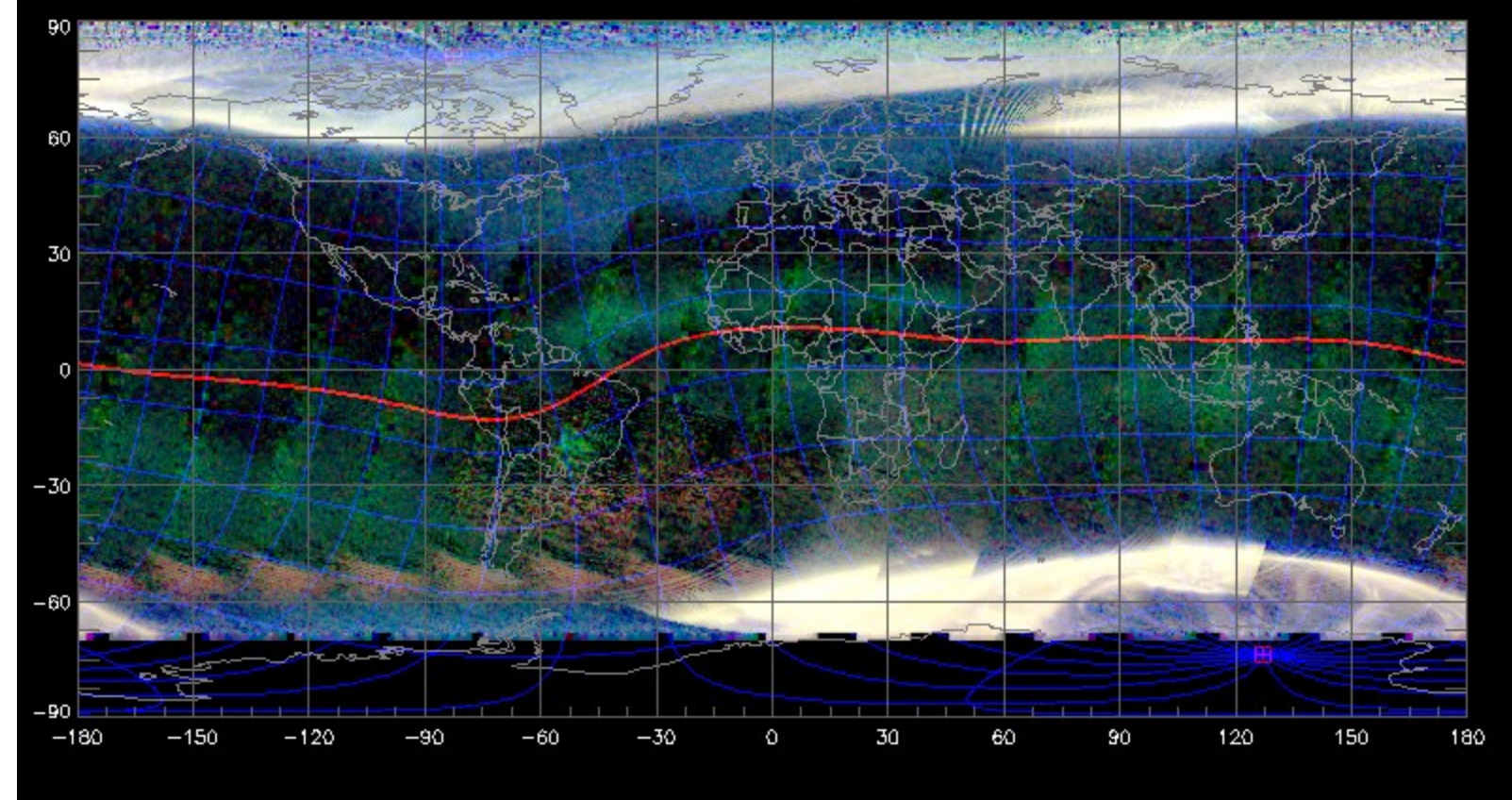

arcs

### Additional emission from ring current precipitation – enough that it excited

GUVI Composite Image (SZA/> 95), 2004 Duy 313, Unifie 15802-15815 01 1304 (blue, 18795.7  $R$  max (data), 19900.6 B max (color scale))<br>01 1356 (green, 10875.1 R max (data), 1000.00 R max (color scale)) LBH short (red, 14967.1 R max (data), 1000.00 R max (color scale)) 90 60 30 0  $-30$  $-60$  $-90$  $-180$  $-150$  $-120$  $-90$  $-60$  $-30$ o 30 60 90 120 150 180

When you see red in these images it means there is emission in the N2 lyman birge hopfield or "LBH" bands

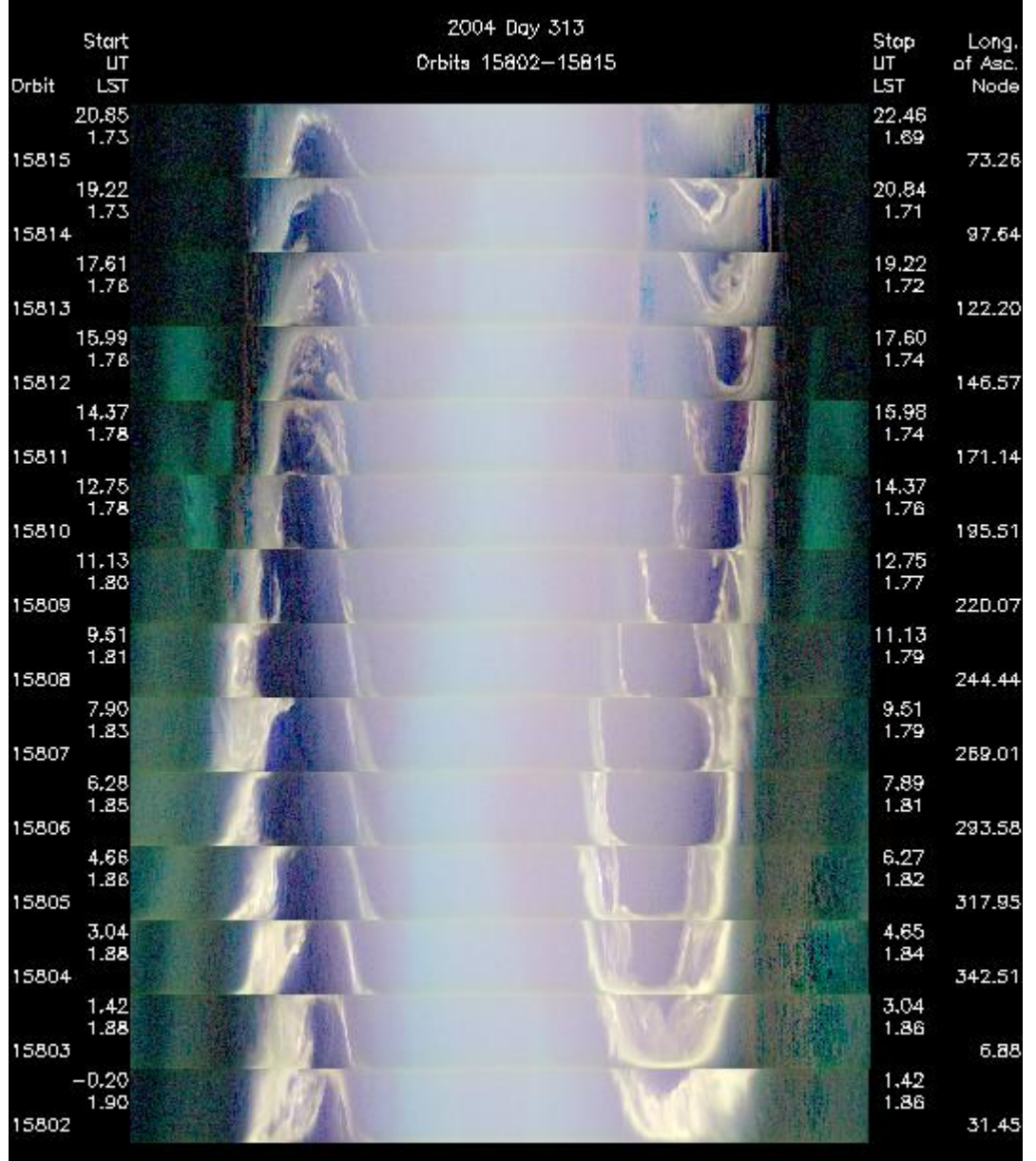

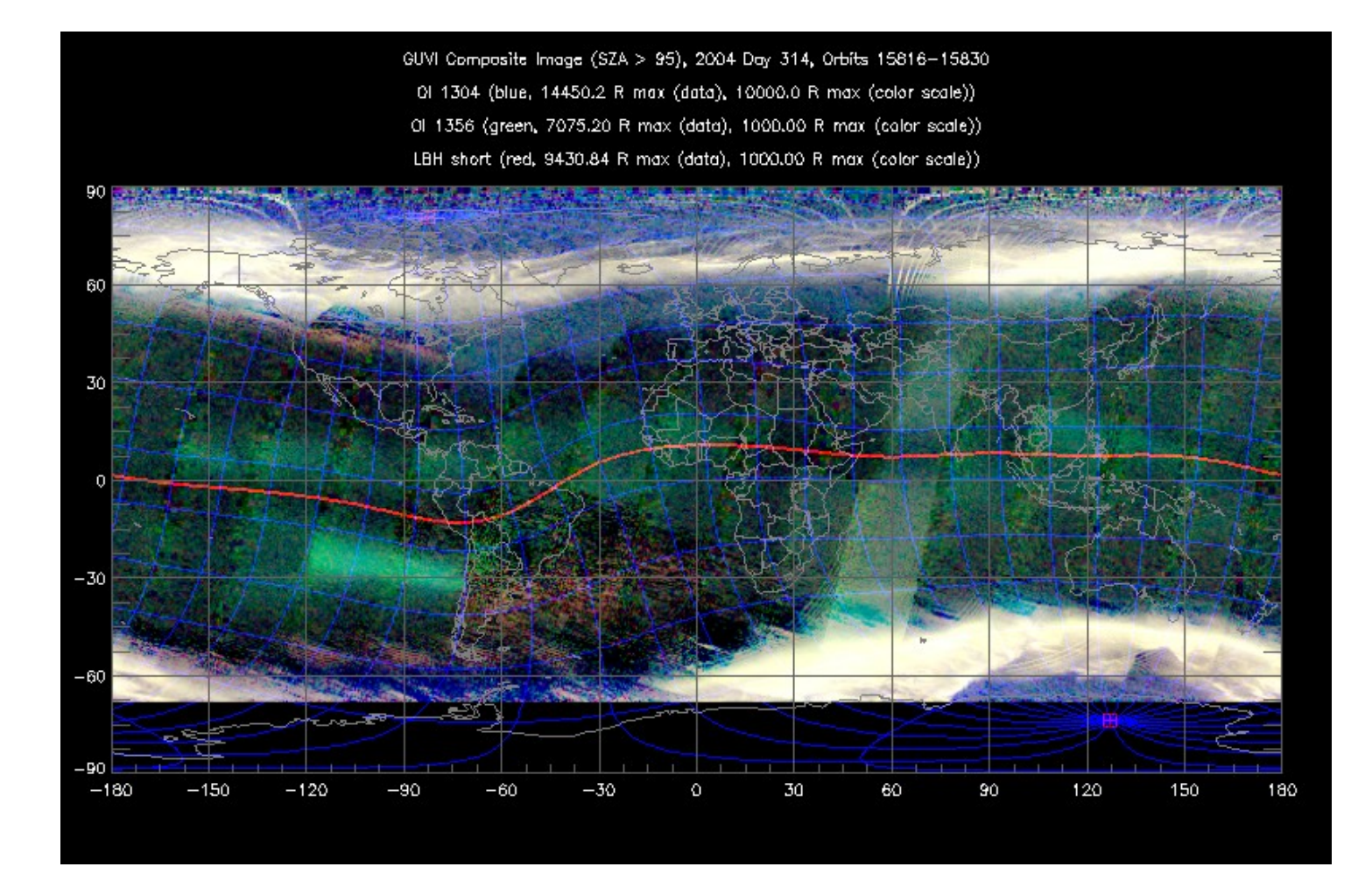

GUVI Composite Image (SZA > 95), 2004 Day 315, Orbits 15831-15845 01 1304 (blue, 11357.8 R mox (data), 10000.0 R mox (color scale)) 01 1356 (green, 6696.13 R max (data), 1000.00 R max (color scale)) LBH short (red, 8860.55 R max (data), 1000.00 R max (color scale))

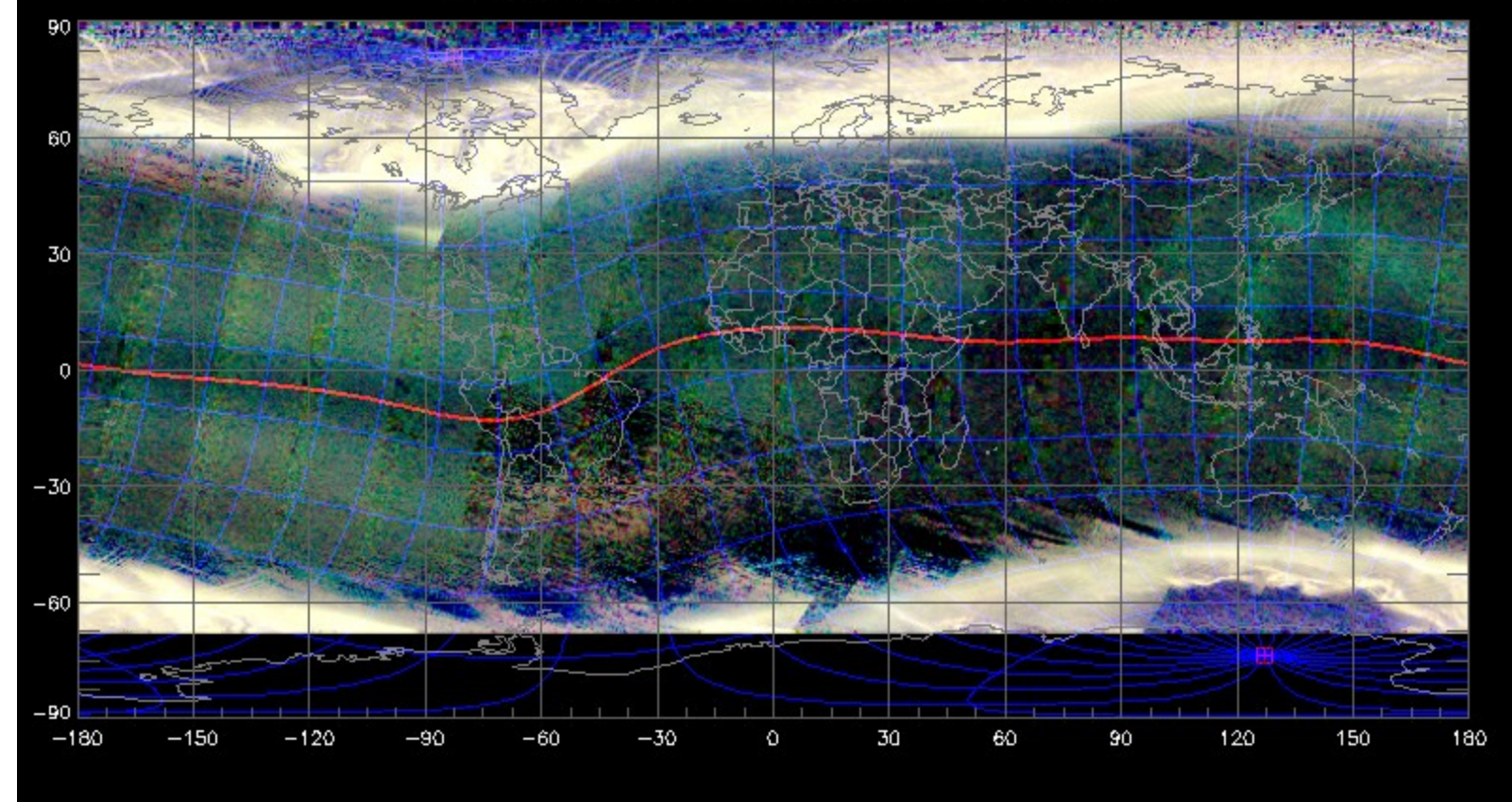

GUVI Composite Image (SZA > 95), 2004 Day 316, Orbits 15846-15860 01 1304 (blue, 5718.10 R max (data), 10000.0 R max (color scale)) 01 1356 (green, 2311.79 R max (data), 1000.00 R max (calor scale)) LBH short (red, 2906.48 R max (data), 1000.00 R max (color scale))

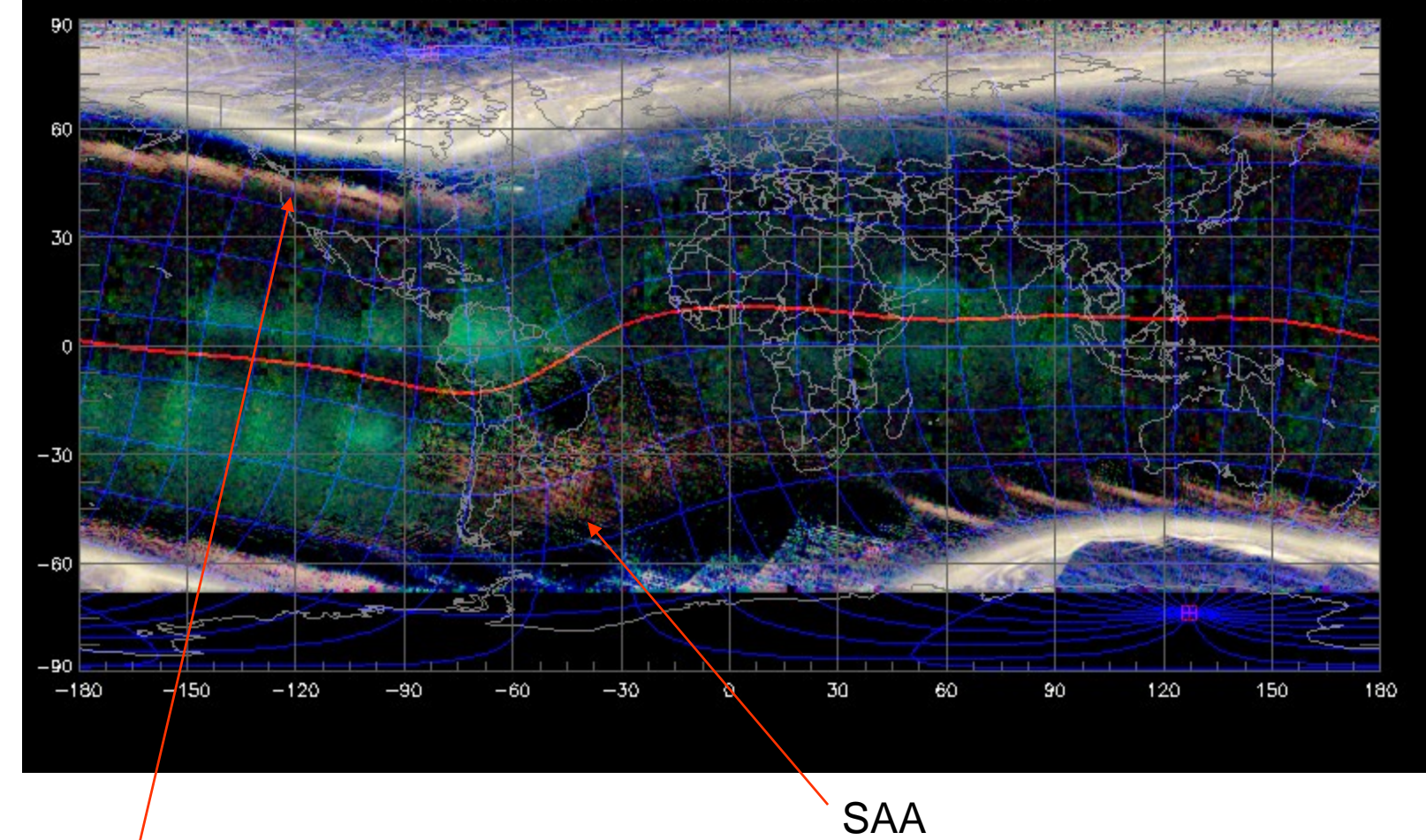

Noise in the instrument due to radiation belt particles

GUVI Composite Image (SZA > 95), 2004 Day 319, Orbits 15891-15904 01 1304 (blue, 4676.22 R max (data), 10000.0 R max (color scale)) 01 1356 (green, 2144.05 R max (data), 1000.00 R max (color scale)) LBH short (red, 3108.15 R max (data), 1000.00 R max (color scale))

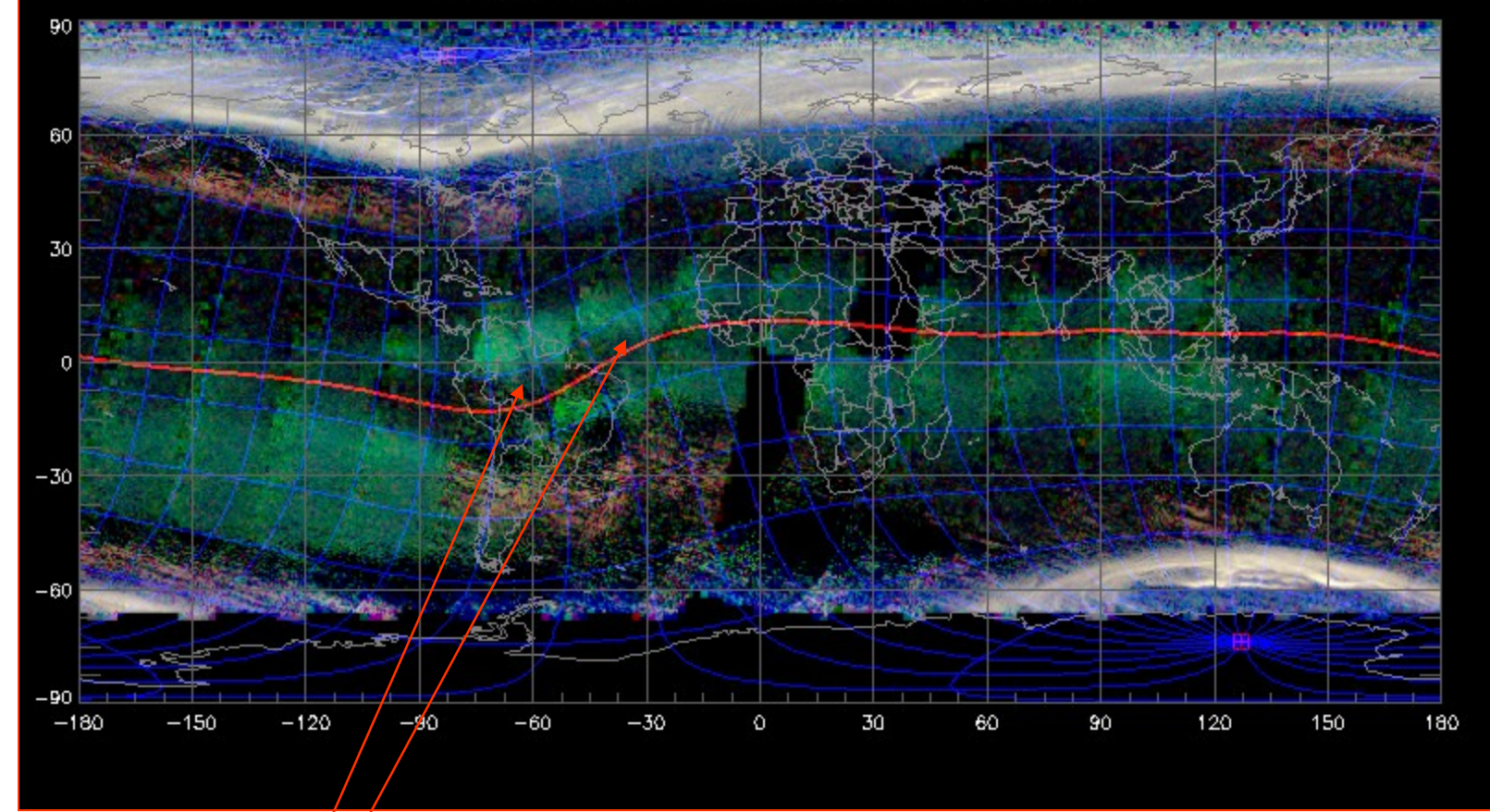

bubbles

- $\bullet$  Next two images compare the day 313 for 2004 – super storm day – and the 313 for 2003
- We see that there was indeed emission from the limb profile deep in the atmosphere at all wavelengths (seen as sort of a white color)
	- To make these summary images we just assigned colors to the 130.4, 135.6 and LBH (blue, green, red, respectively)
	- So the nightside arcs show up as green
	- The aurora shows up as white
	- Noise shows up as red (on the nightside) because the LBH color is summed up over a larger area of the detector and the noise is proportional to the area of the detector.
- $\bullet$  If it was just 135.6 nm recombination we'd see just a high latitude "green" image… don't see this in 2004…

This is a summary of the limb dataso we are looking at the atmosphere edge on.

Altitude rusn vertically in each orbit.

Year 2004 Day 313

Star in the field of view (fov)

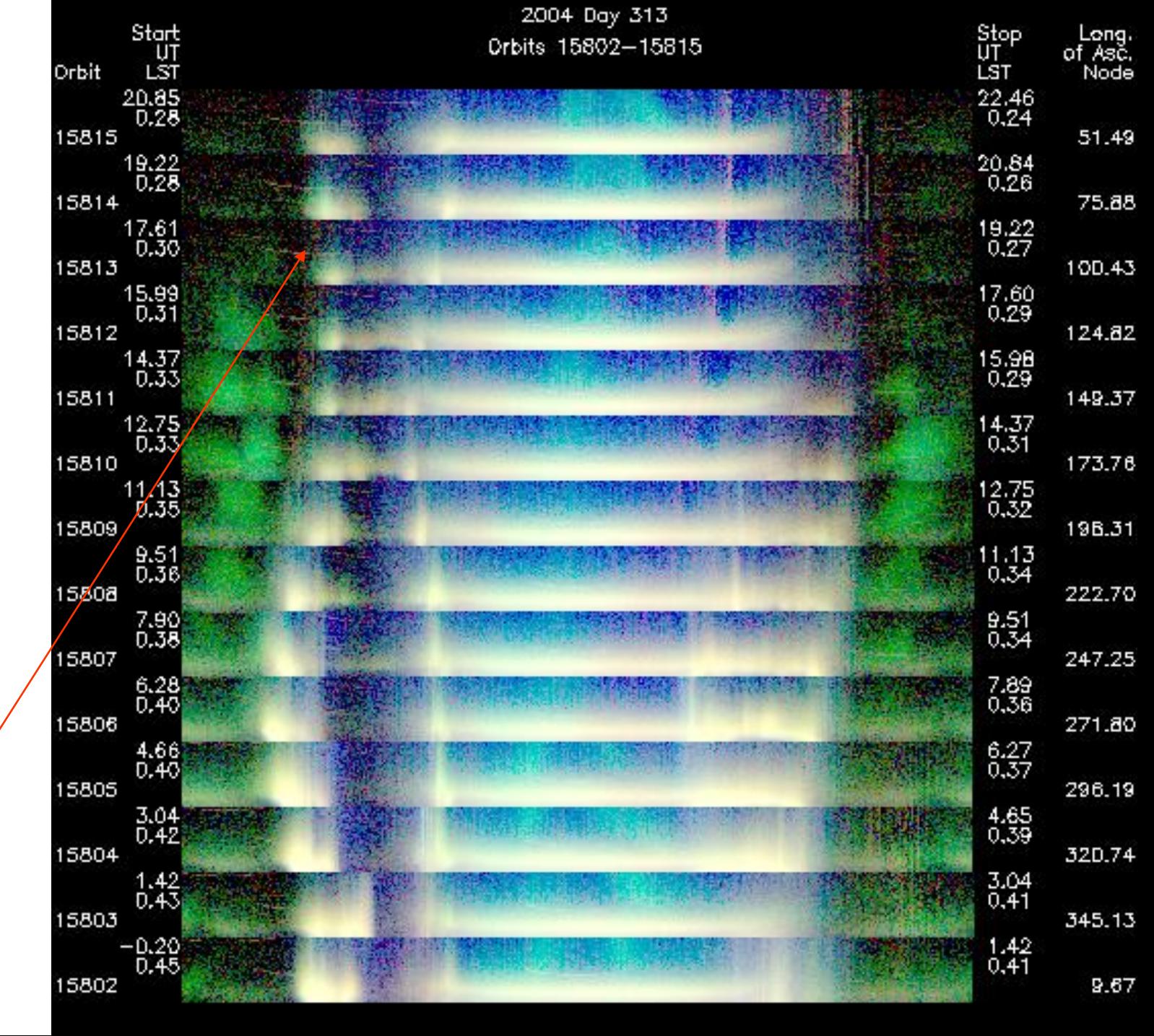

Year 2003 Day 314

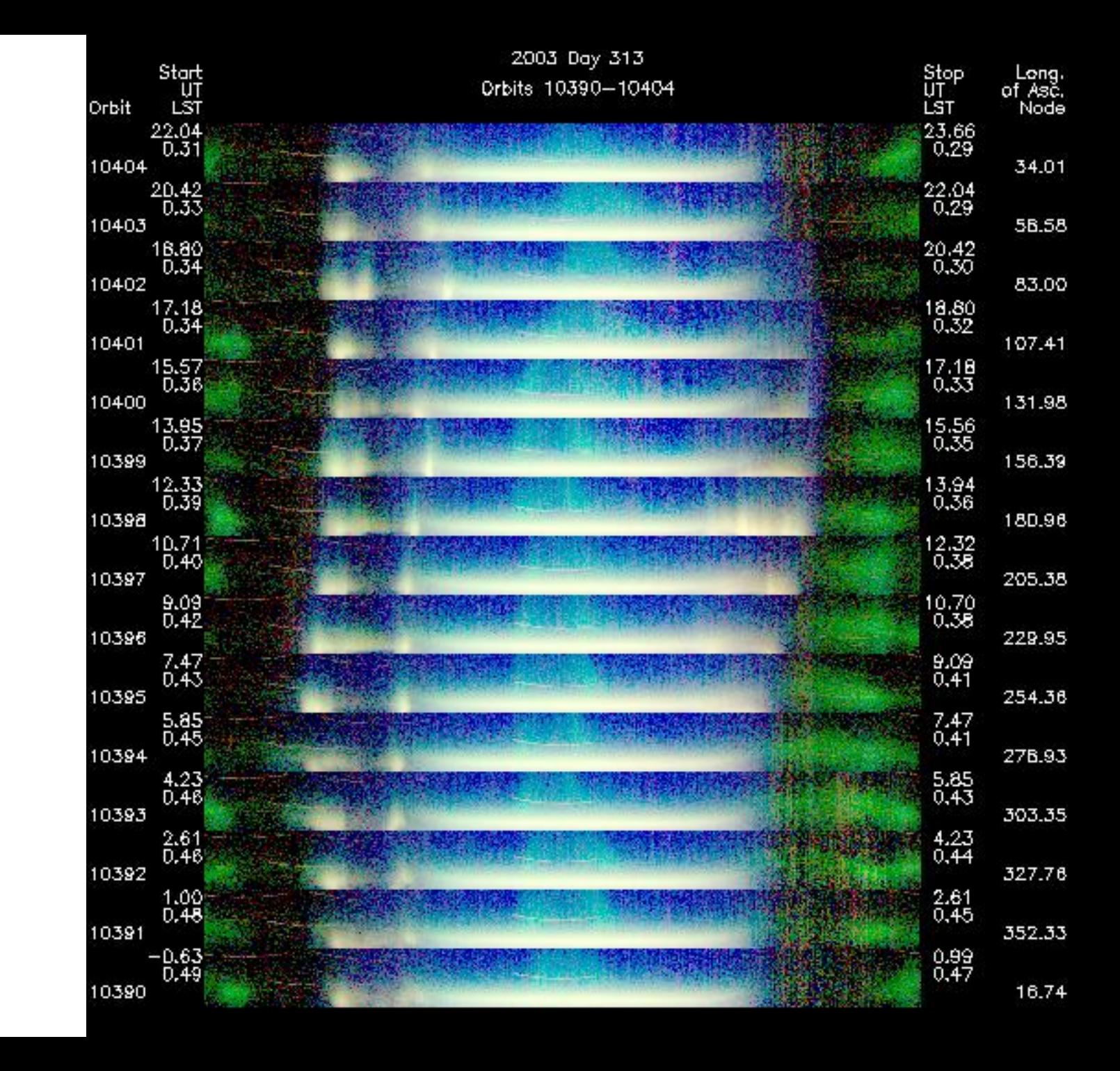

- $\bullet$ We can see the equatorial ionization anomaly (EIA) on the dayside
- $\bullet$  The is due to radiative recombination to produce the emission in 130.4 and in 135.6
- $\bullet$  The dayglow layer which is created by photoelectron impact excitation (for the oxygen lines at 130.4 nm and 135.6 nm and the N2 LBH bands) and resonant scattering of solar photons (for the oxygen line at 130.4 nm and the hydrogen line at 121.6 nm) is largely confined to altitudes below 300km for all the GUVI colors except the Lyman alpha emission at 121.6nm.

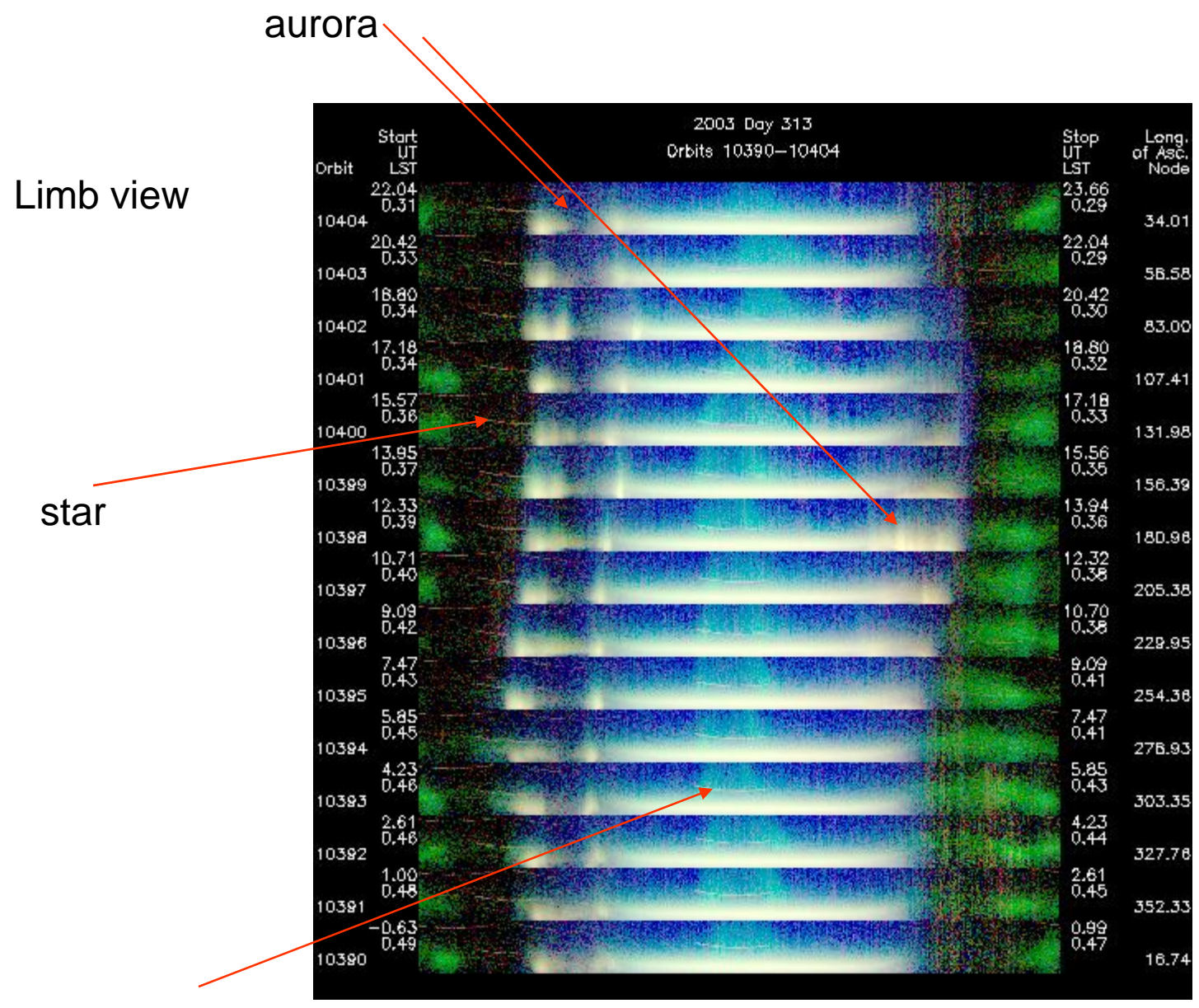

Arcs on the dayside

### Dayside observations of the arcs

- $\bullet$ We are going to look at the way the arcs change on the dayside
- $\bullet$ We can't readily see them looking down (in the summary images)
- $\bullet$ We'll use the limb profile summaries to see them

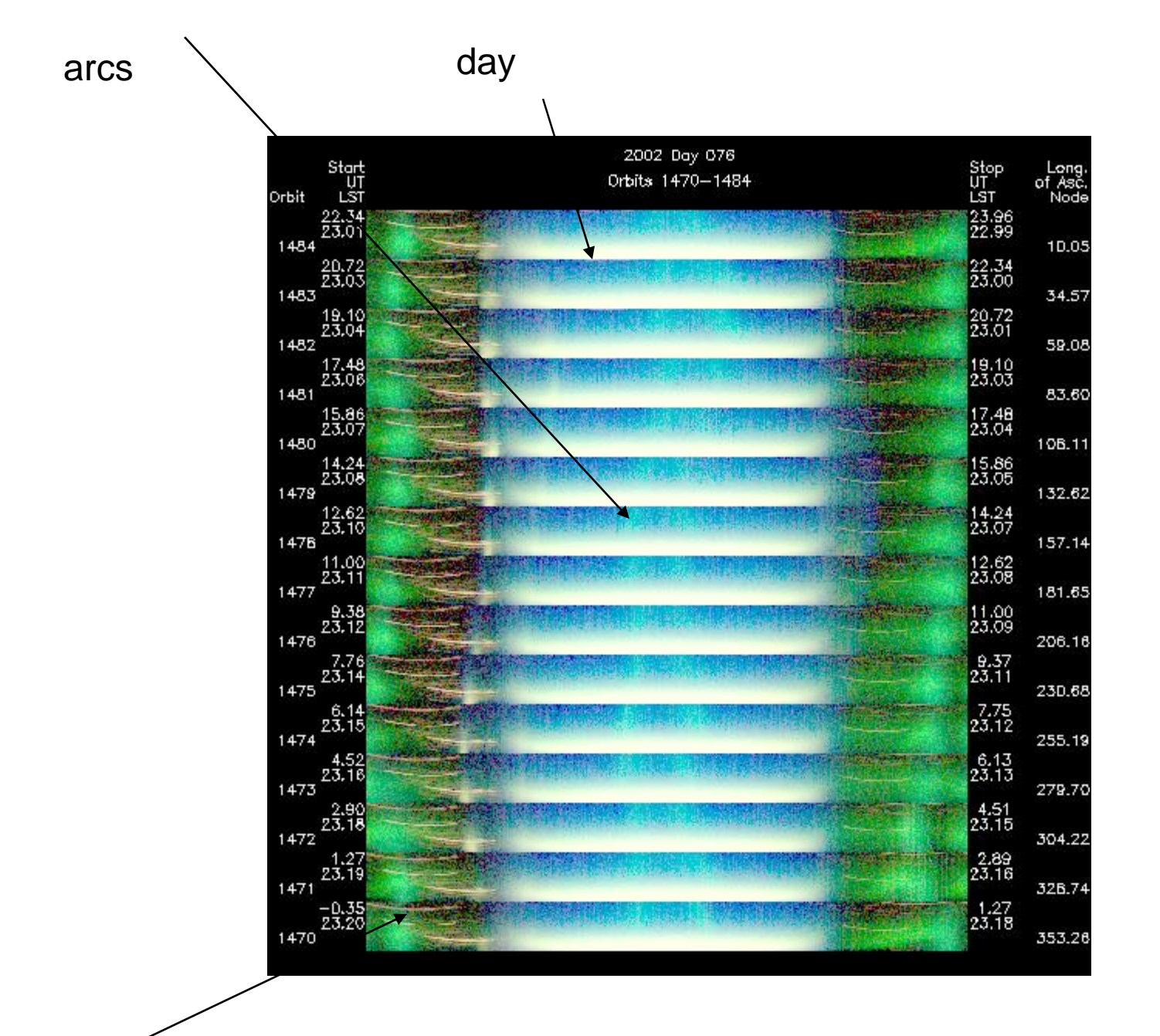

stars

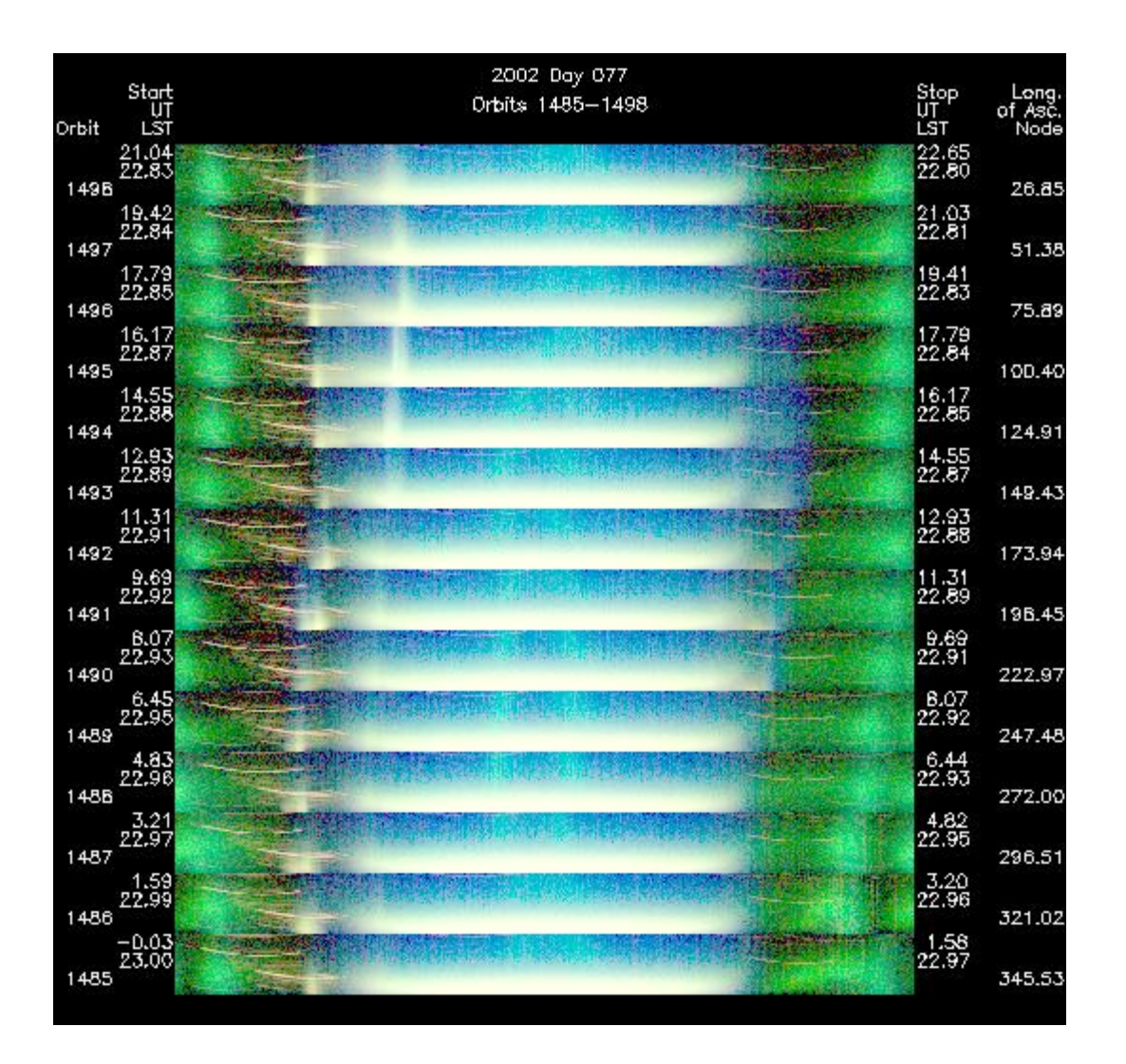

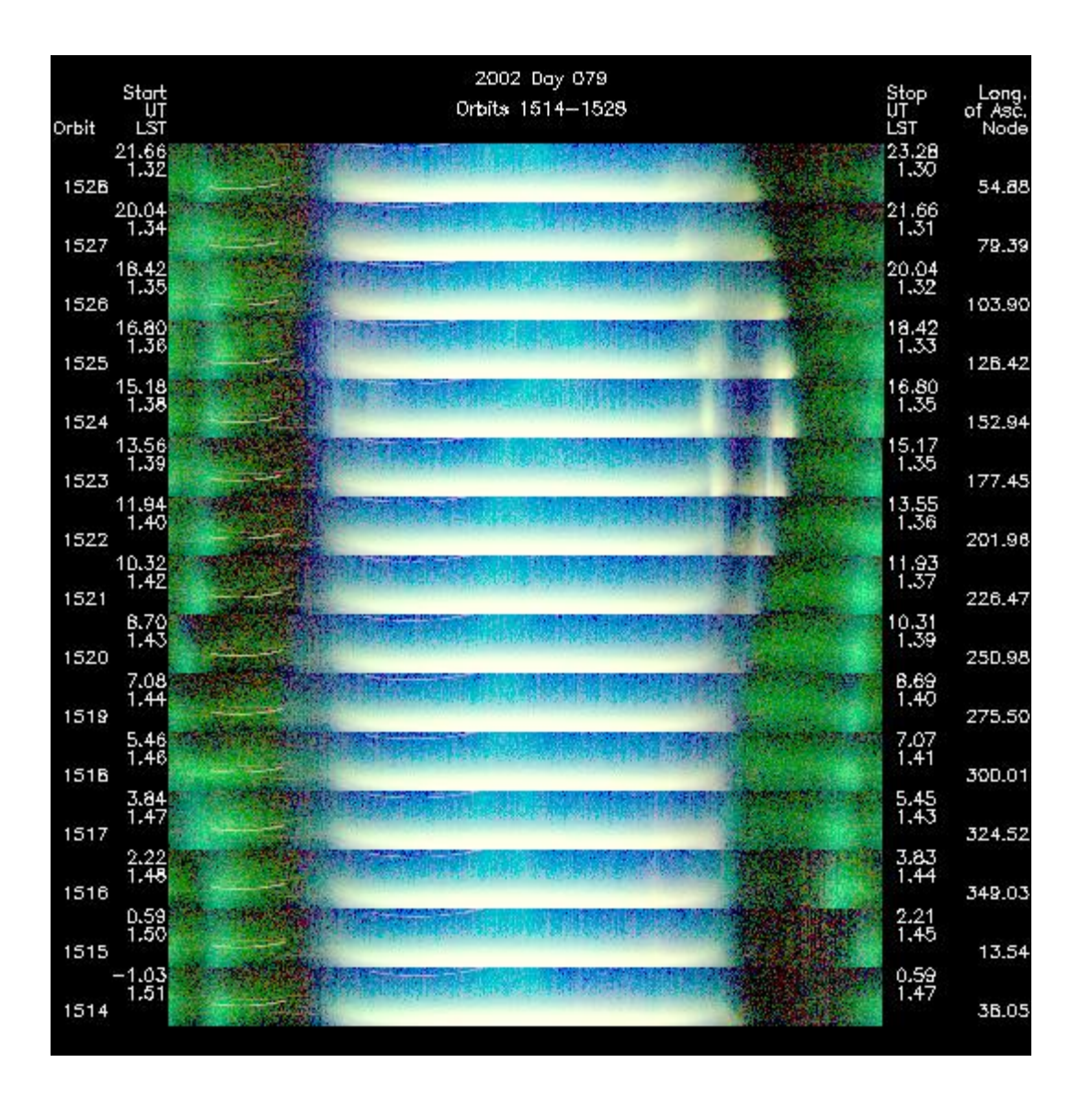

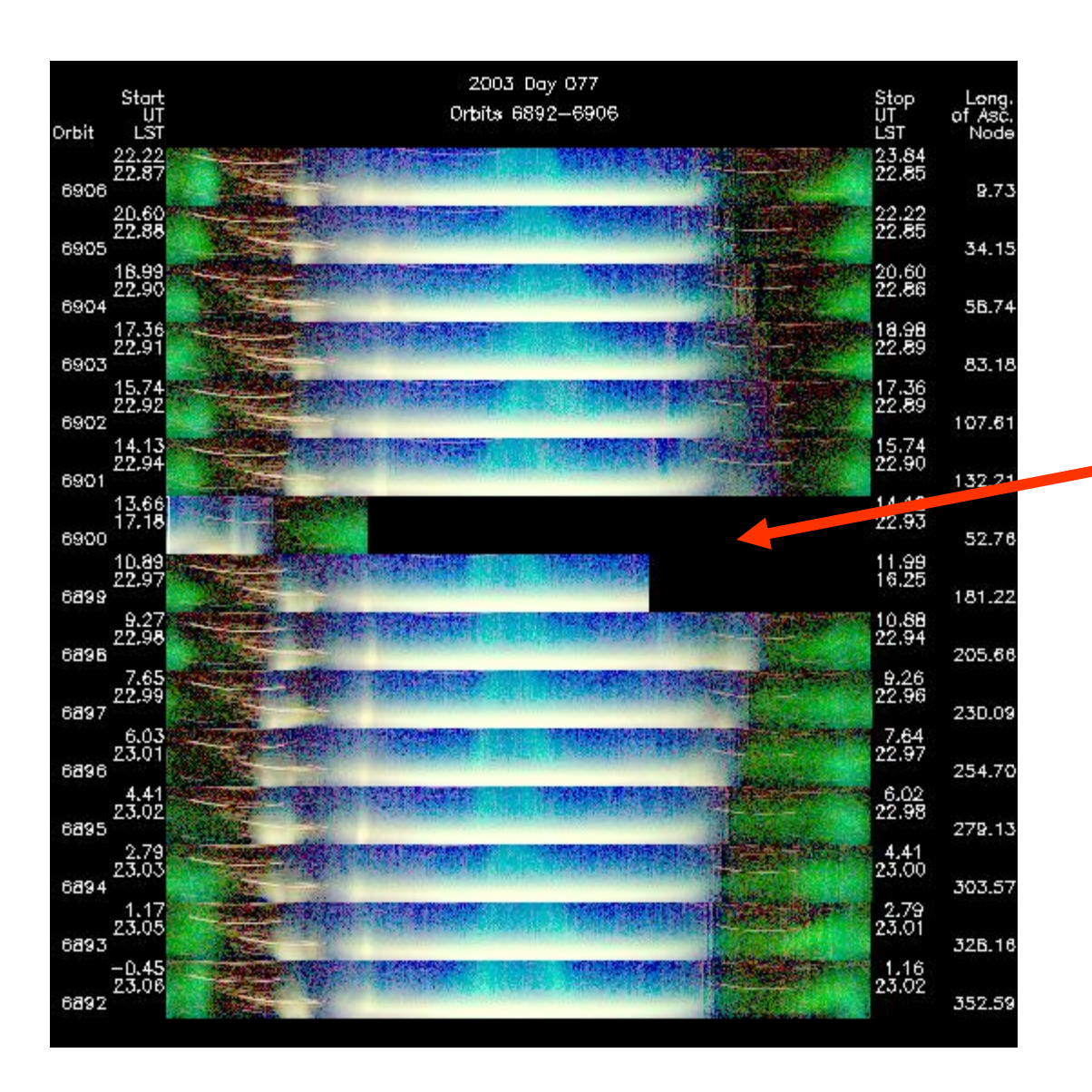

Some kind of problem here with the s/c

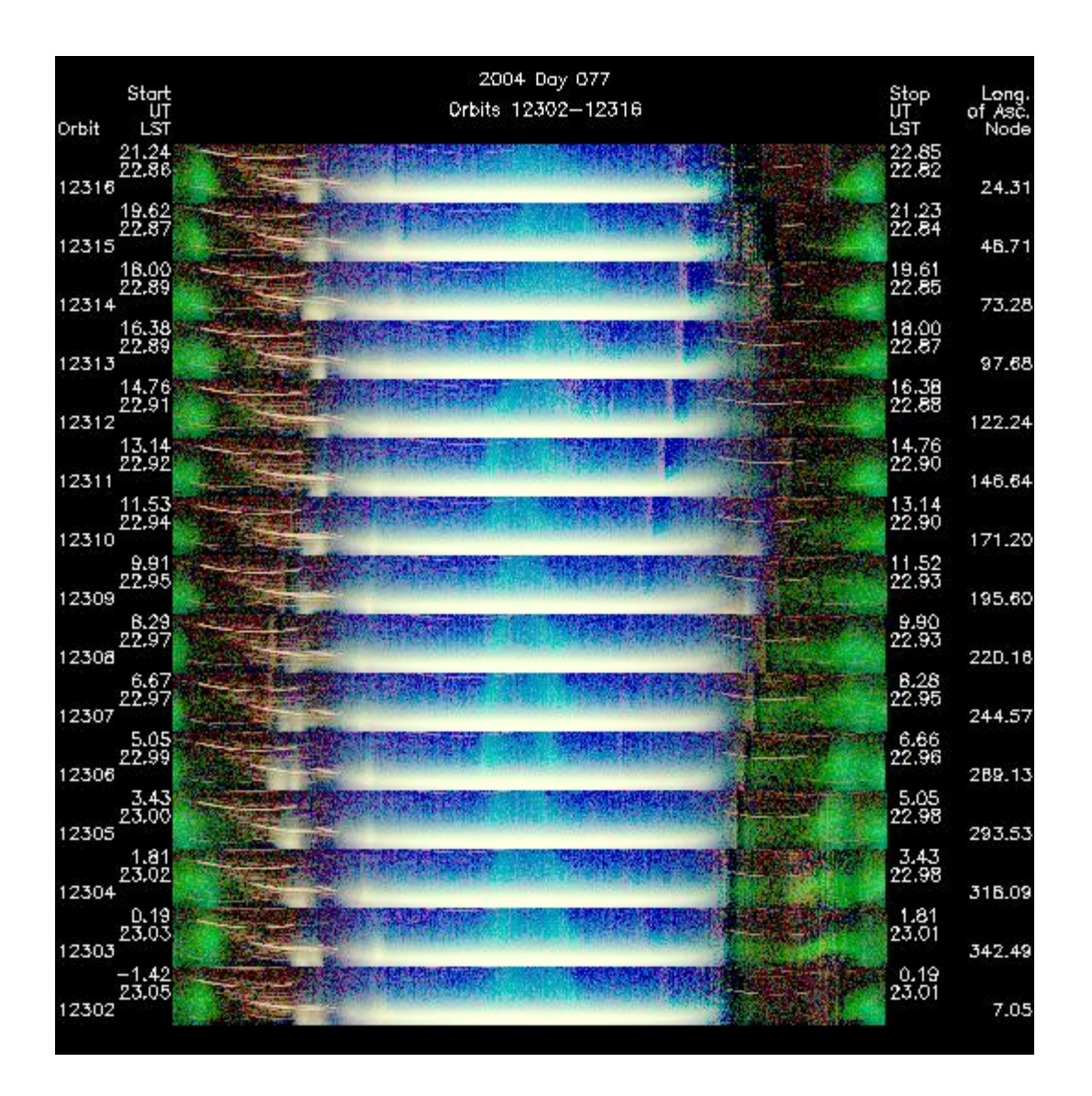

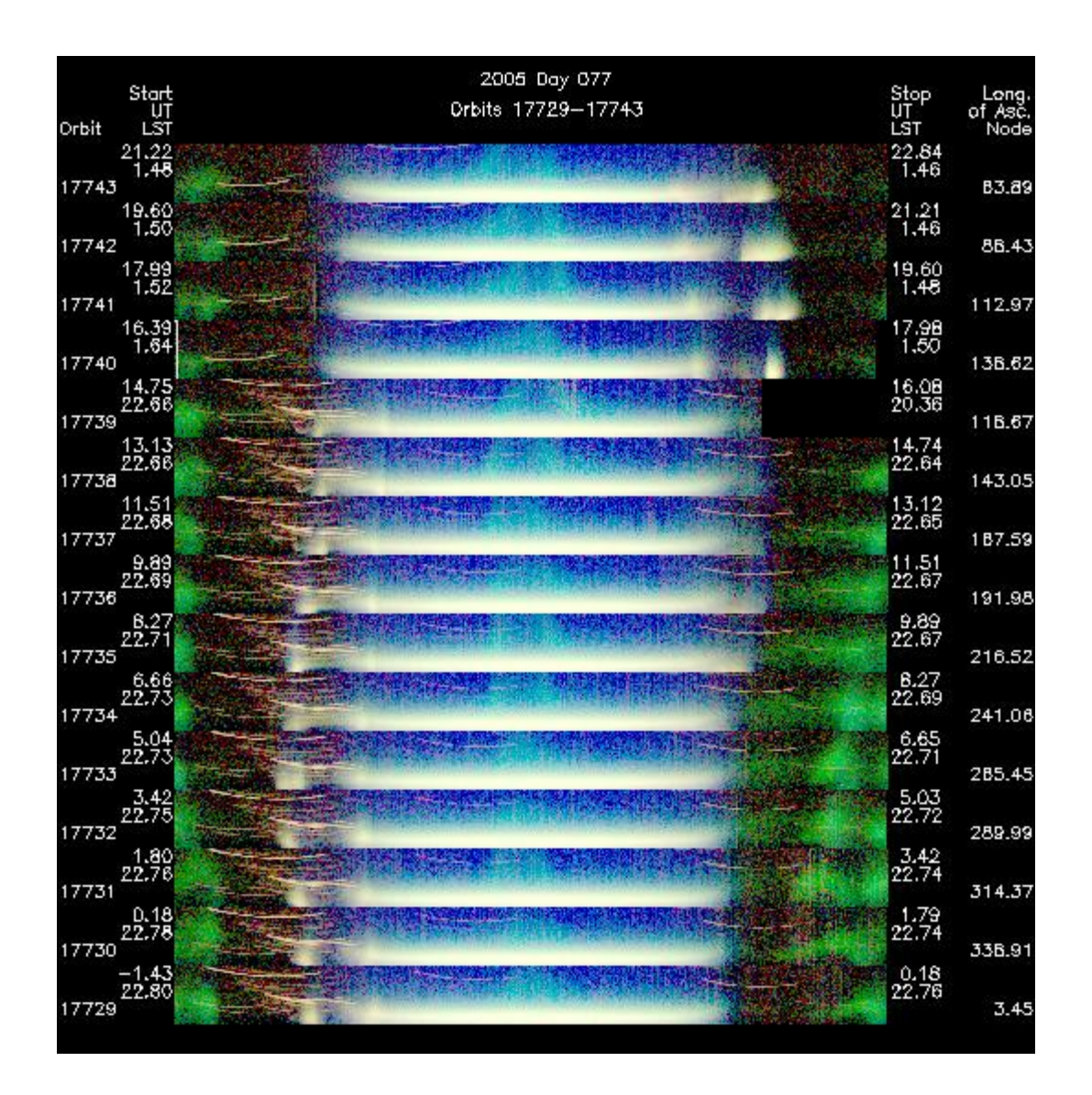

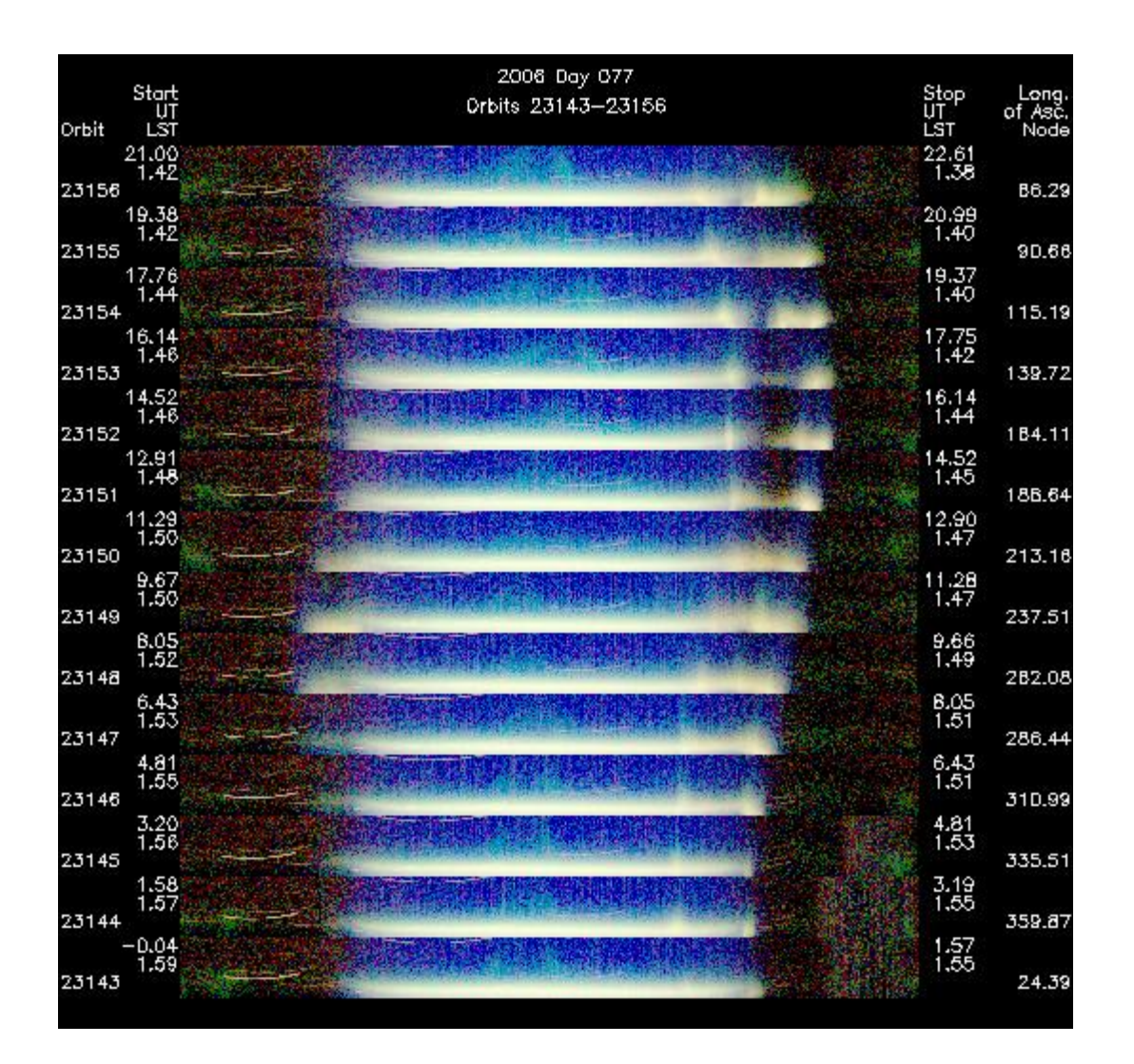

GUVI Composite Image (SZA > 95), 2002 Day 076, Orbits 1470-1484 01 1304 (blue, 6481.79 R mox (data), 10000.0 R mox (color scale)) 01 1356 (green, 2363.27 R max (data), 1000.00 R max (calor scale)) LBH short (red, 2499.09 R max (data), 1000.00 R max (color scale))

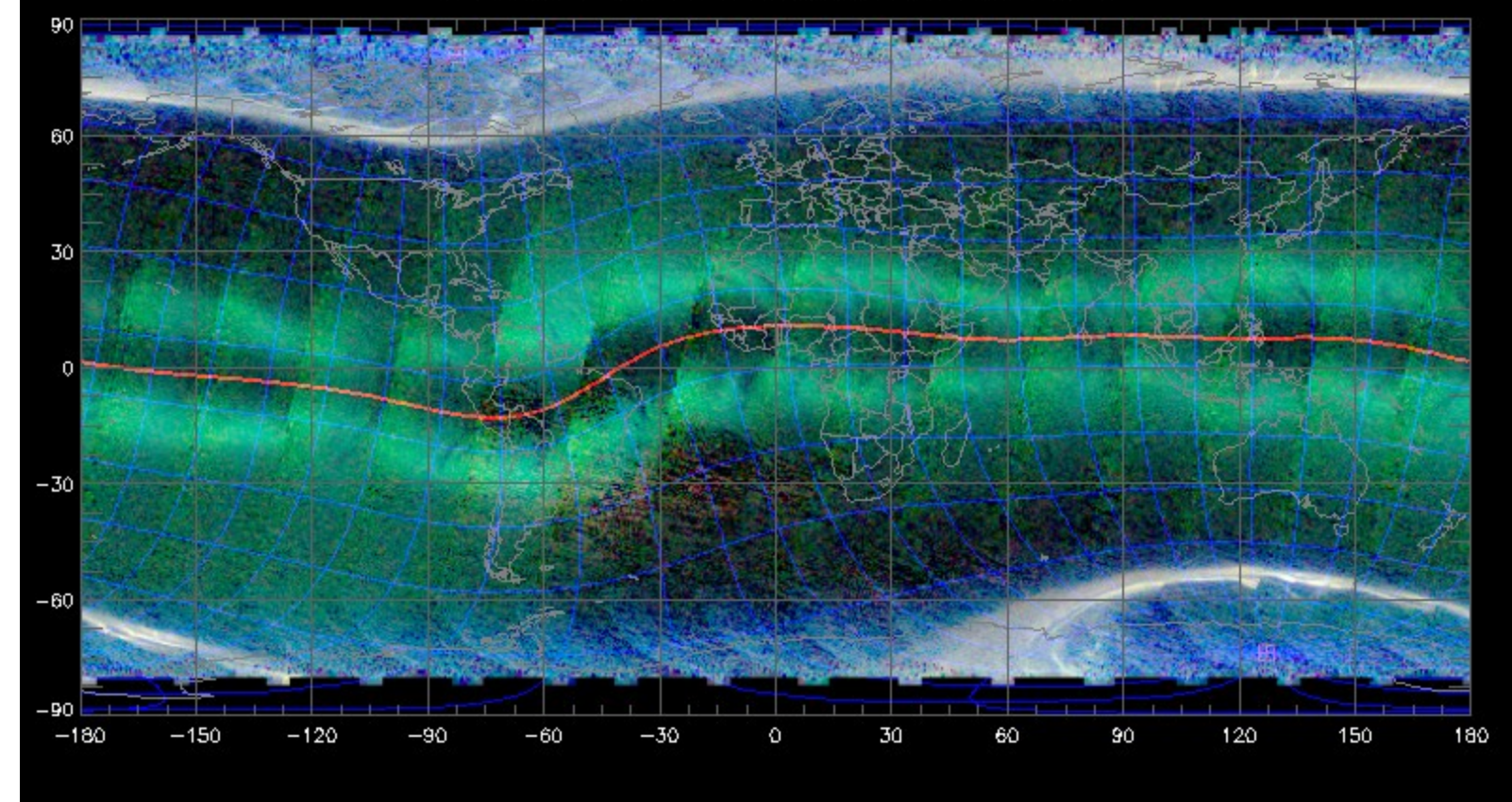

Nightside for the same day – near solar max – not like now (hard to see in the summary plots)

### dе

ta Cen...  $i$ cal D $\ldots$ 

netism… Resear.. ment ...

Mission to Explore One of the Last Frontiers in Earth's Atmosphere

+ HON New Horizons: NASA's Pluto-Kuiper Belt Mission IENCE

+ DATA

+ GALLERY

+ EDUCATION + LINKS

+ CONTACTS

### + SCIENC DATA SYSTEM (SDS) HONE + FEEDBACK

+ ABOUT SDS

### $+FAQ$

### **DATA PRODUCTS**

- Data Product Downloads
- . Query for data
- . FTP access for data
- . TIMED Data Access Policy Data Product Descriptions Data Availability Plot **Survey Products Plots** Solar & Geomagnetic Indices S/C Beta angle (plot) Timelines

### **TOOLS**

- Coincidence Locator Tool • Batch Coincidence Locator 1⊌01 Orbit Plotter Tool **Planning Tools** Date Converter Tool Data Reader / Shared Software
- Telemetry Archive Map Utility
- Telemetry Download Utility SDS User Registration
- **INFORMATION**

### Documentation

- Data Product Descriptions **Scientific Publications**
- Acronyms
- Data Level & Version Conventions Rules of the Road  $MDCTime$

# **SCIENCE DATA SYSTEM**

### **TIMED Coincidence Planning Tool**

This is the page for the TIMED Coincidence Planning and visualization tool. It simulates the orbit of the TIMED spacecraft from either a set of two-line element files and spacecraft yaw files, or from a processed PVAT (Position, Velocity, Attitude and Time) files and provides 2D visualization of the TIMED spacecraft's position, orientation and instrument views. For detail visualization description, please refer to the User Guide. The tool is written in Java, and it can be run in Netscape, Internet Explorer or others.

There is also a Date Converter program to enable you to convert from Julian Day to calendar date and vice-versa.

To Coincidence Calculator Home Page Go To MDC Home Page

> This is the tool to use if you want to compare to a location on the ground.

dе

ta Cen... iical D…

netism… Resear.. ment ...

A Mission to Explore One of the Last Frontiers in Earth's Atmosphere

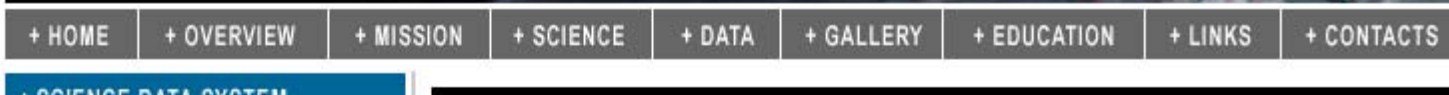

### **SCIENCE DATA SYSTEM** (SDS) HOME

+ FEEDBACK

+ ABOUT SDS

 $+FAQ$ 

#### **DATA PRODUCTS**

Data Product Downloads

- . Query for data
- . FTP access for data
- . TIMED Data Access Policy Data Product Descriptions Data Availability Plot **Survey Products Plots** Solar & Geomagnetic Indices S/C Beta angle (plot) Timelines

**TOOLS** 

Coincidence Locator Tool · Batch Coincidence Locator Tool Orbit Plotter Tool **Planning Tools** Date Converter Tool Data Reader / Shared Software Telemetry Archive Map Utility Telemetry Download Utility **SDS User Registration** 

**INFORMATION** 

Documentation Data Product Descriptions **Scientific Publications** Acronyms Data Level & Version Conventions Rules of the Road  $MDO$  Tine

# **SCIENCE DATA SYSTEM**

### **TIMED Coincidence Planning Tool**

The TIMED Coincidence Planning Tool is a coincidence planning and visualization tool for TIMED. It simulates the orbit of the TIMED spacecraft from a pair of two-line element and spacecraft yaw files. The Tool can be started by clicking on the image below.

For the Coincidence Planning Tool, the accuracy of the predictions decrease the farther into the future you search for coincidences. A table detailing accuracy information is provided. If you are looking for coincidences far into the future, it is advisable that you re-use the planning tool a week before the original coincidence dates to get more accurate times. If possible, the tool should be used again a day or two prior to the coincidence for the best estimates of the coincidence times.

Please Note: This tool requires Java 1.2 or higher or, if you are using an Apple Macintosh, OS X. For more information, go to the Installation Guide.

For detail visualization description, please refer to the User Guide. Please refer to the Installation Guide for detailed System Requirements. A history of the software releases can be found in the Release notes.

### **Start Coincidence Planning Tool.**

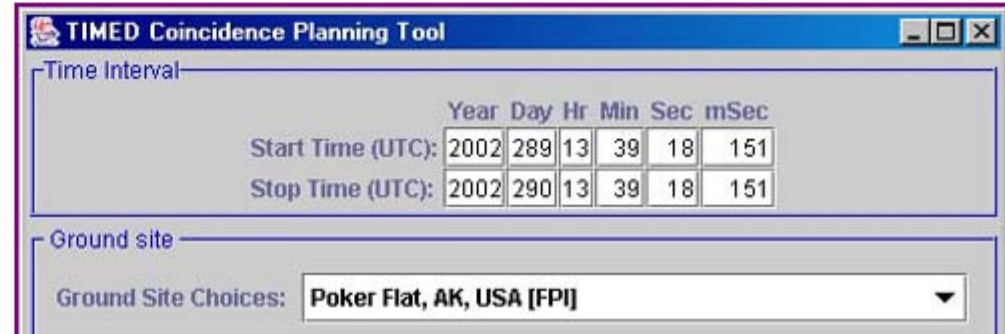

## Running the coincidence calculator

- $\bullet$  On the page you just opened, click on the link "start coincidence planning tool"
- •This runs a Java application
- $\bullet$  You will get a window that looks like this ->

Note that you have to have Java installed on your machine!

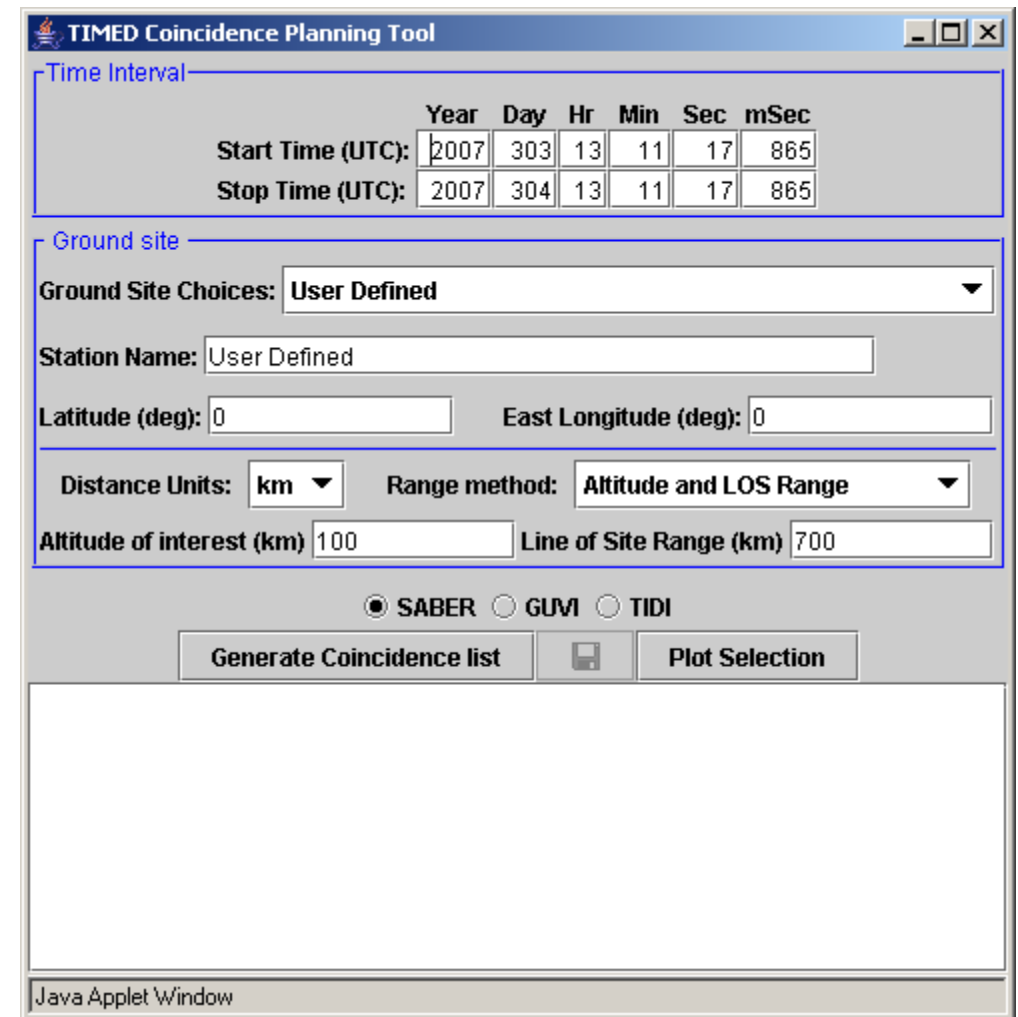

### This was generated for the november 2004 storm

- • We can look at each one of these and see what the viewing geometry looked like
- • The coincidence occurred for times where the GUVI field of view was within 700 km of the site (this user specifed)
- • This means that the GUVI field of view was within 700 km of the site
- • The circle of the site field of view is mapped to the user specified altitude (100 km in this case)

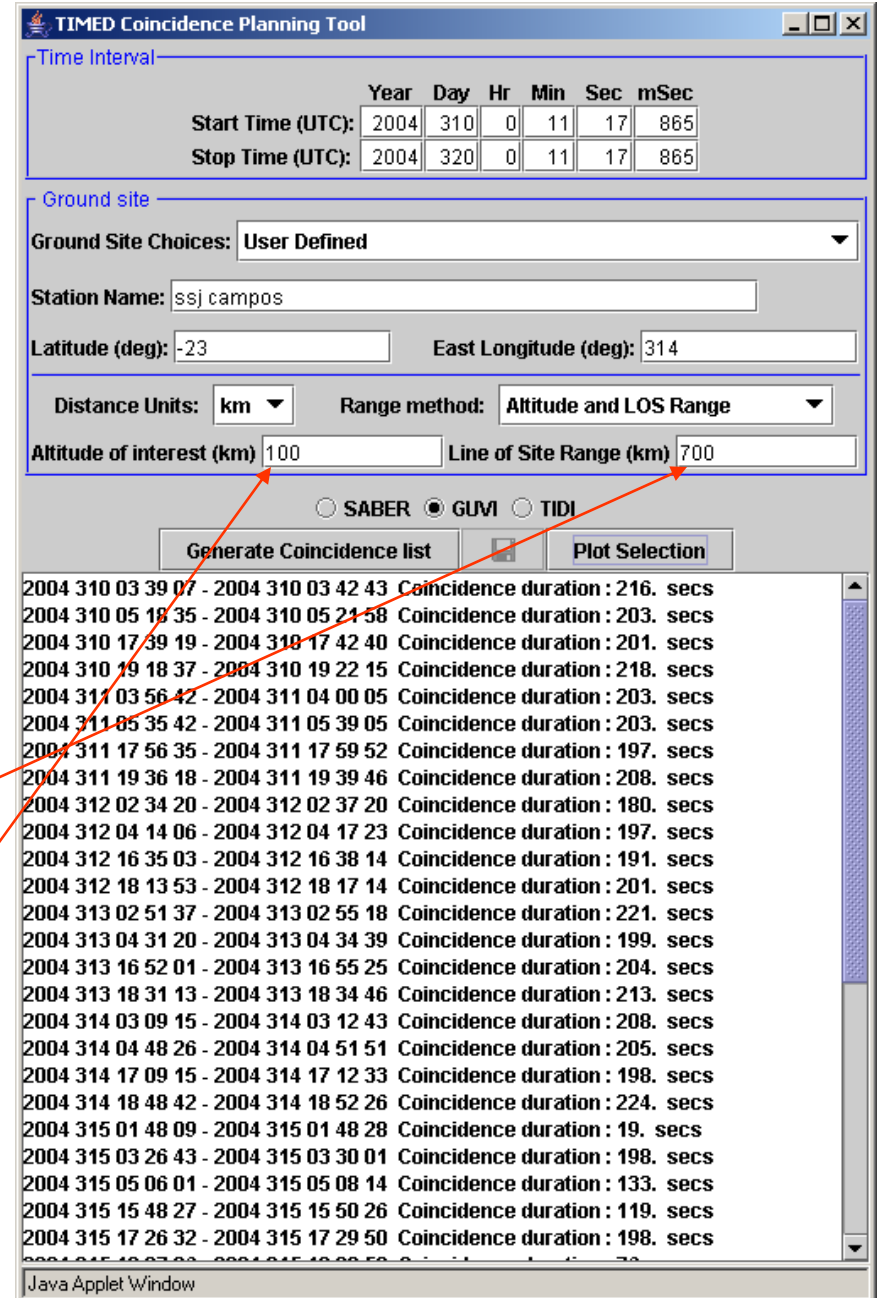

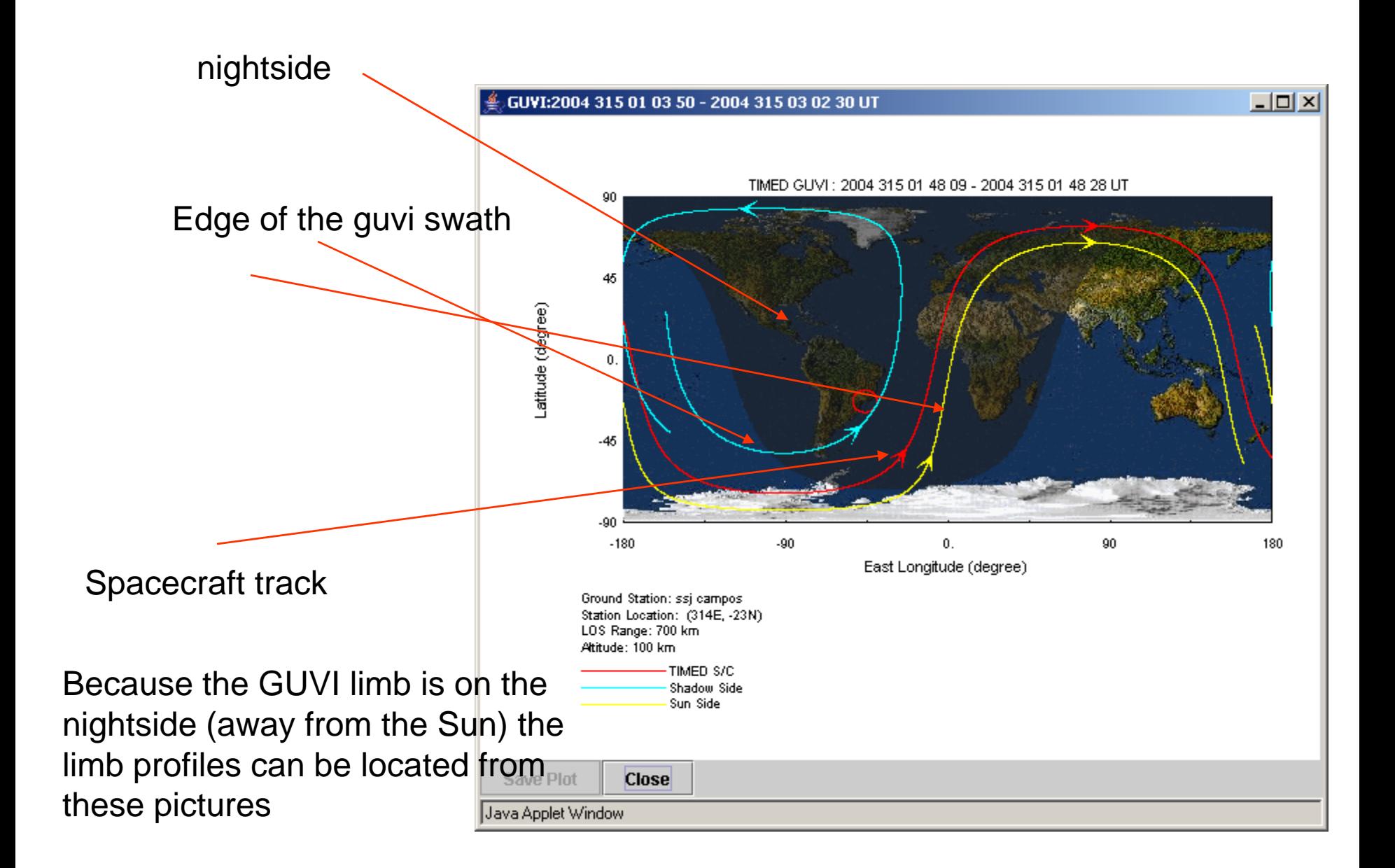

### We can look at the next coincidence

• Note that the orbits moved to the west – this helps to get an idea of how the fov moves.

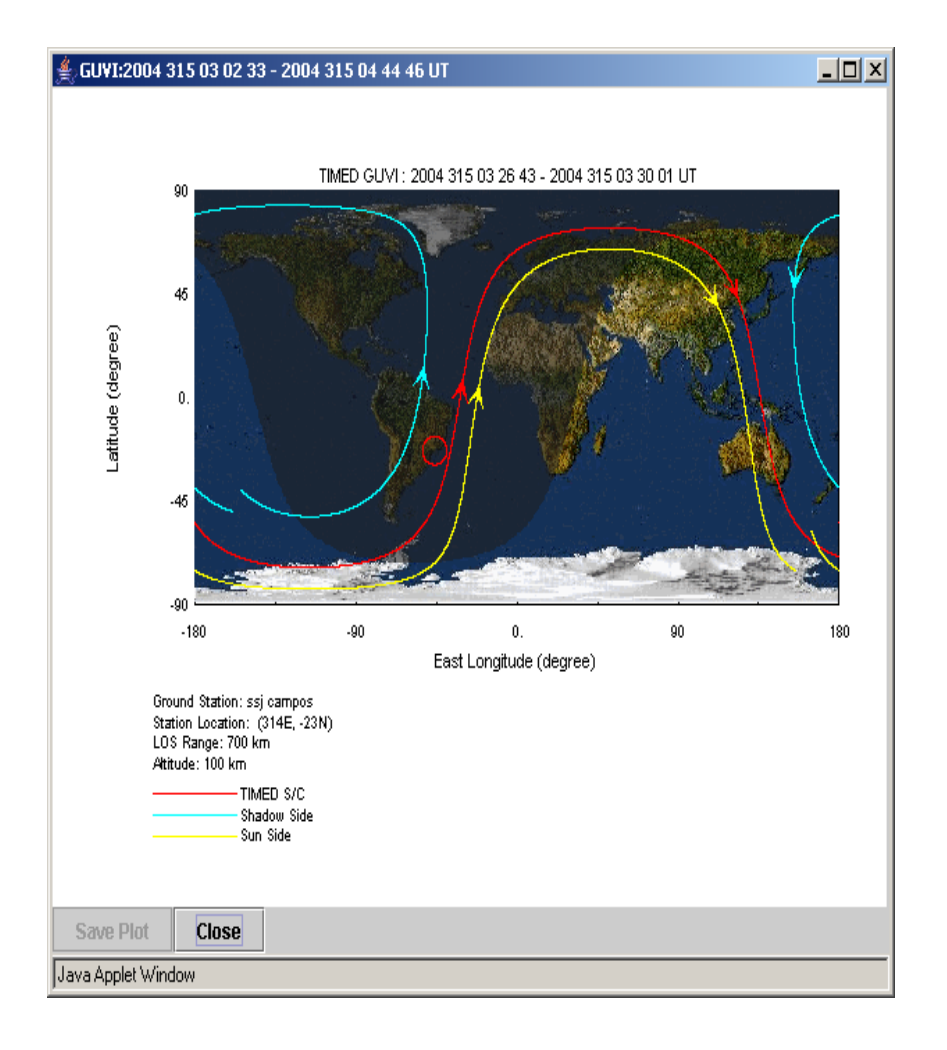

# To determine which orbit of GUVI data to get

- $\bullet$  Go to the GUVI web page that has the "planning tools"
- $\bullet$  Enter the date and the UT from the coincidence planner
- $\bullet$  Now you know the orbit number

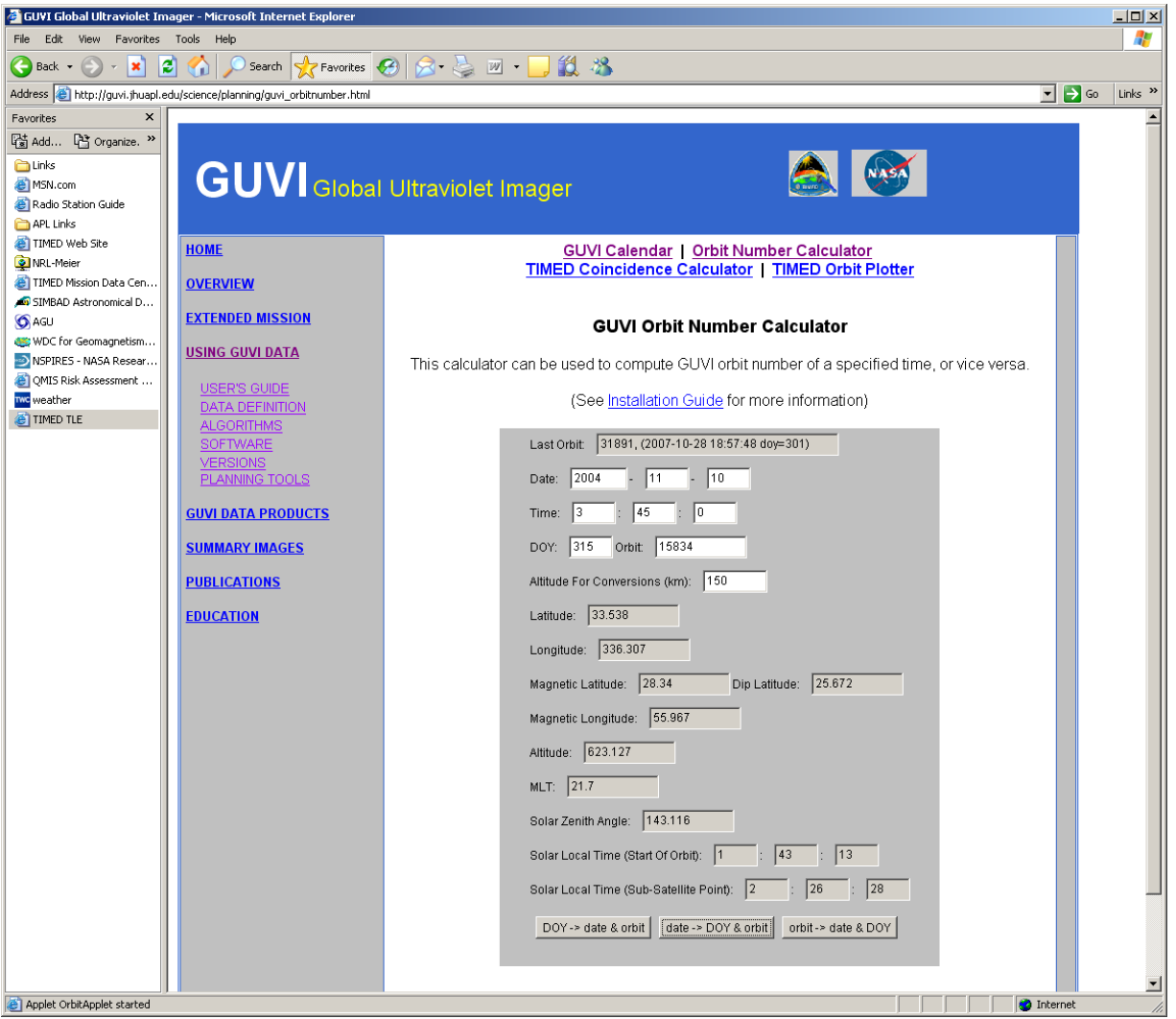

# We can also look at a geolocated view of each orbit of GUVI data by color

- • Go to the "summary images" page
- • Click on "L1C orbit by orbit"

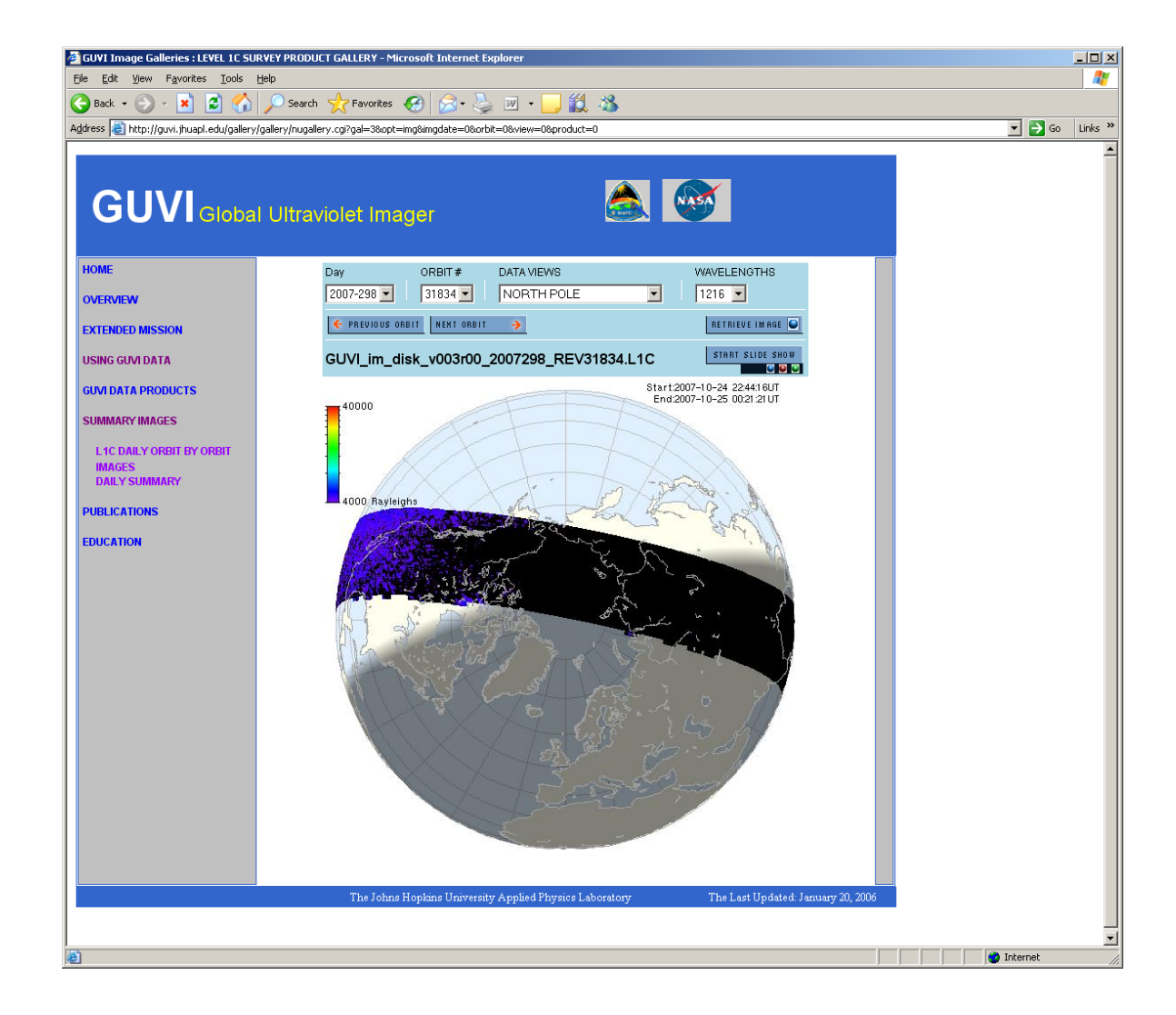

# Just to demonstrate the use of the "L1C orbt by orbit" product

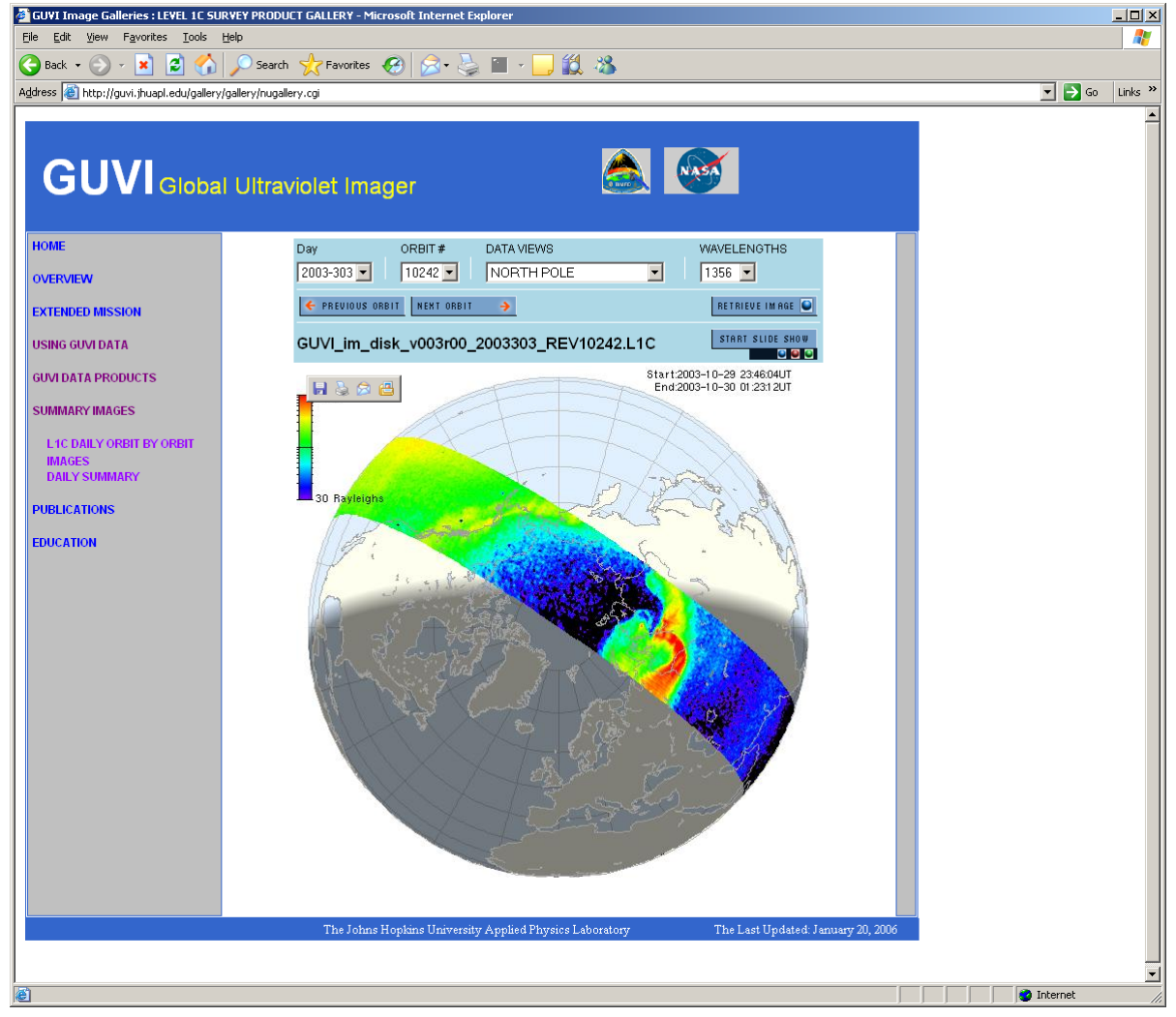

### You can also just get the image

- • This is for one of the five GUVI colors
- • One of the orbits for the day
- •North pole view

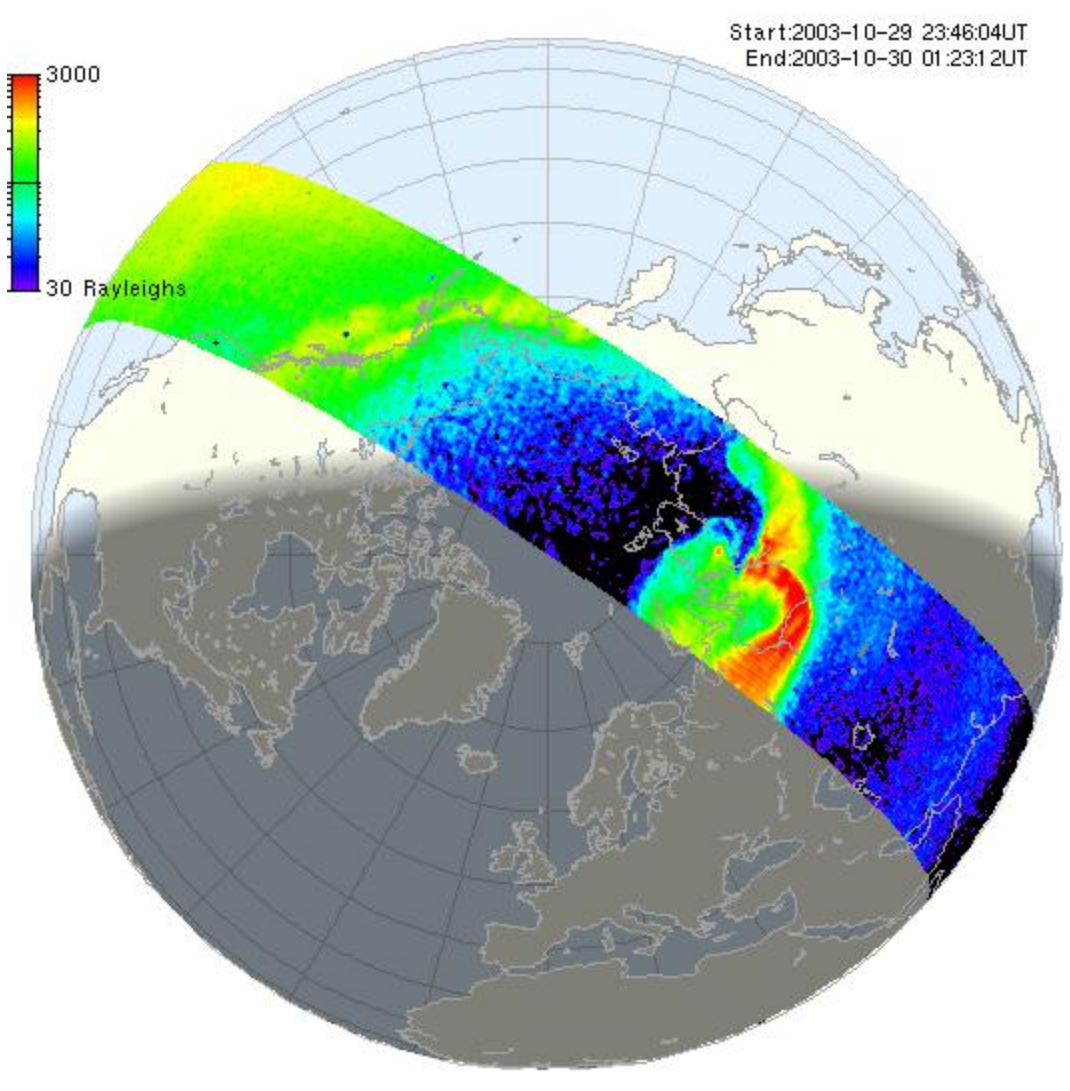

## Pick south pole

• Gives you a better idea of where the data were taken and what they looked like

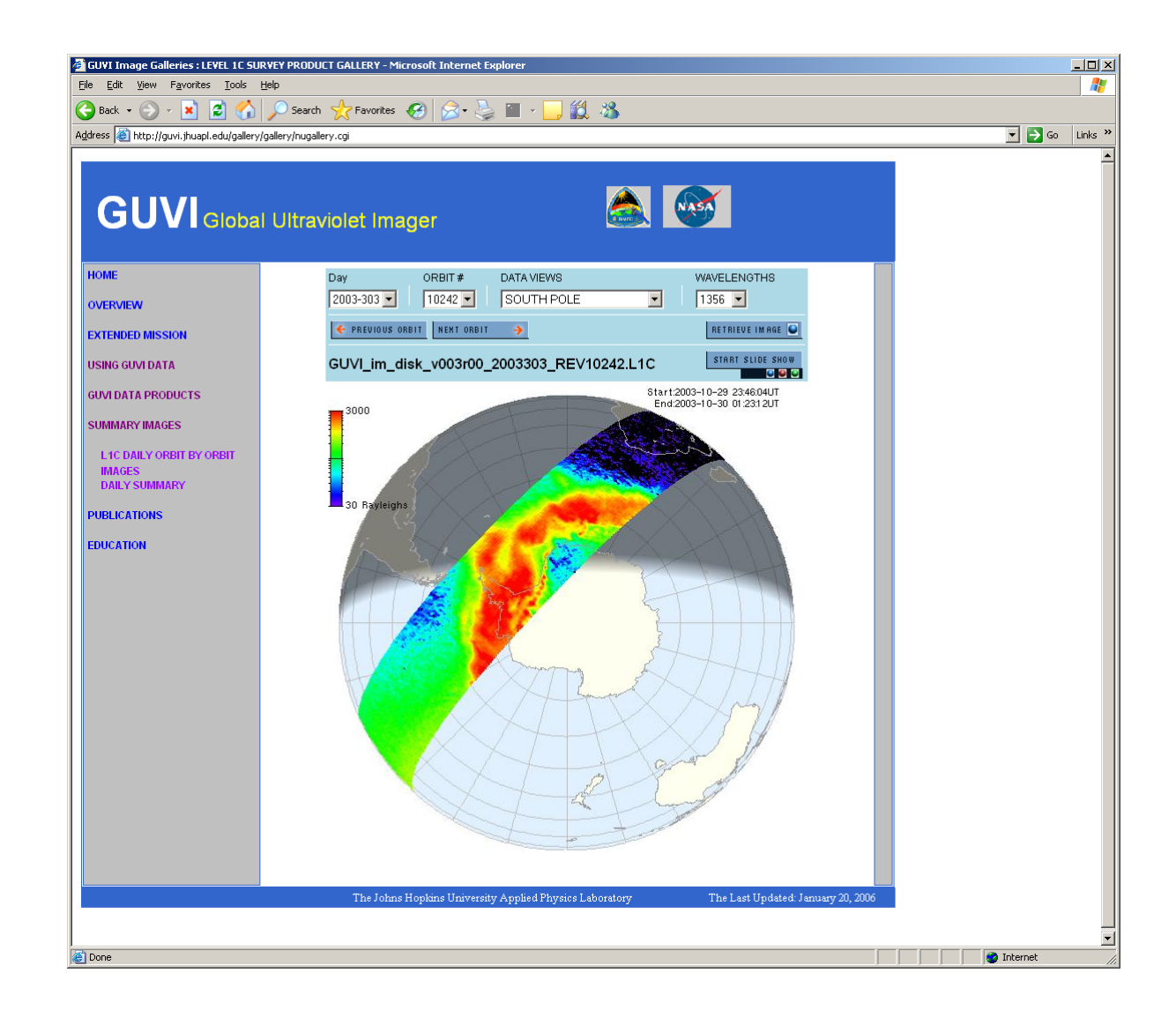

# Choosing lyman alpha – 1216 lets you see where proton precipitation occurred

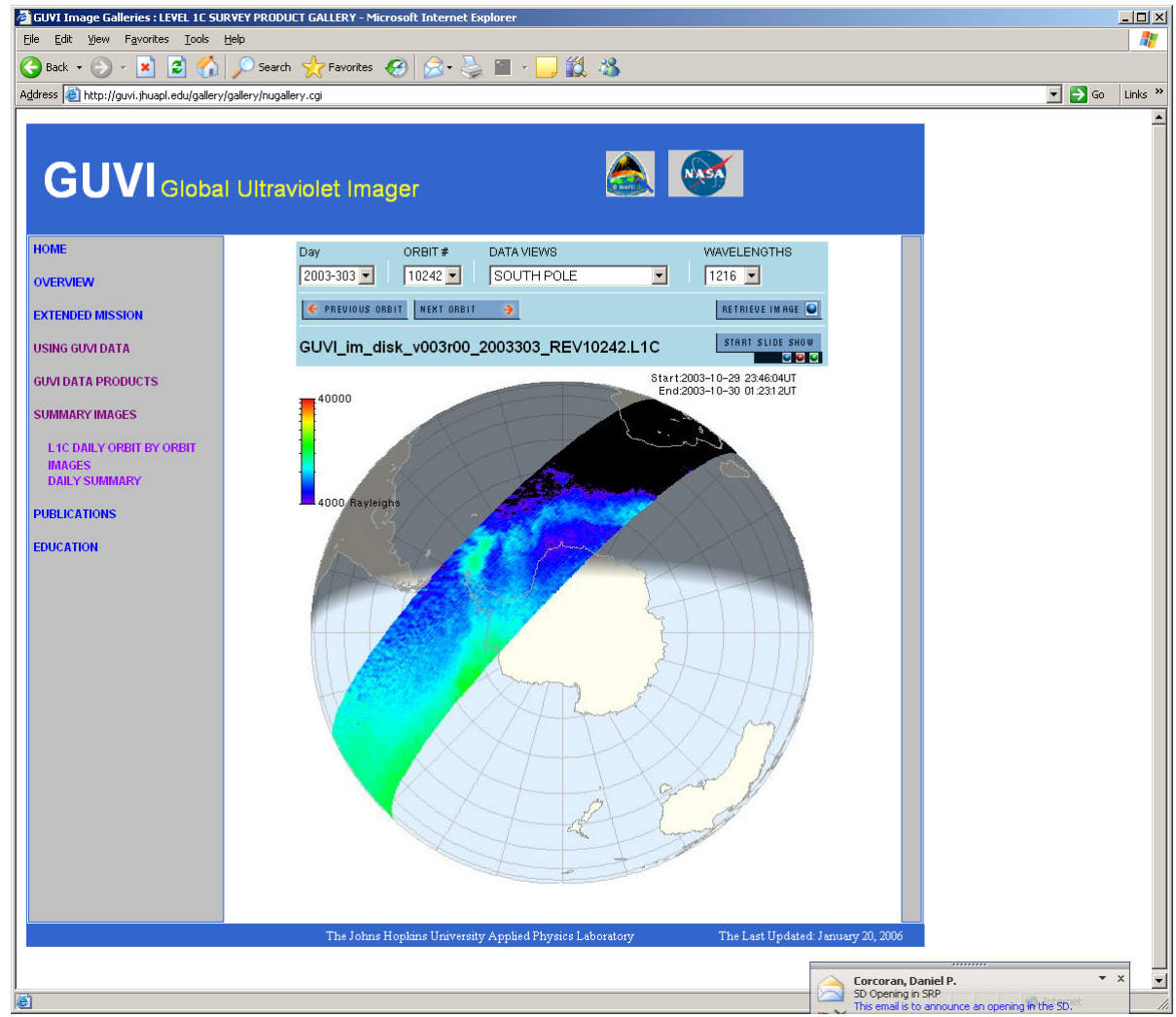

# Choosing the "ascending equator" option lets you see the equatorial data

 $\bullet$  For this day it happened that the ascending node was on the night side.

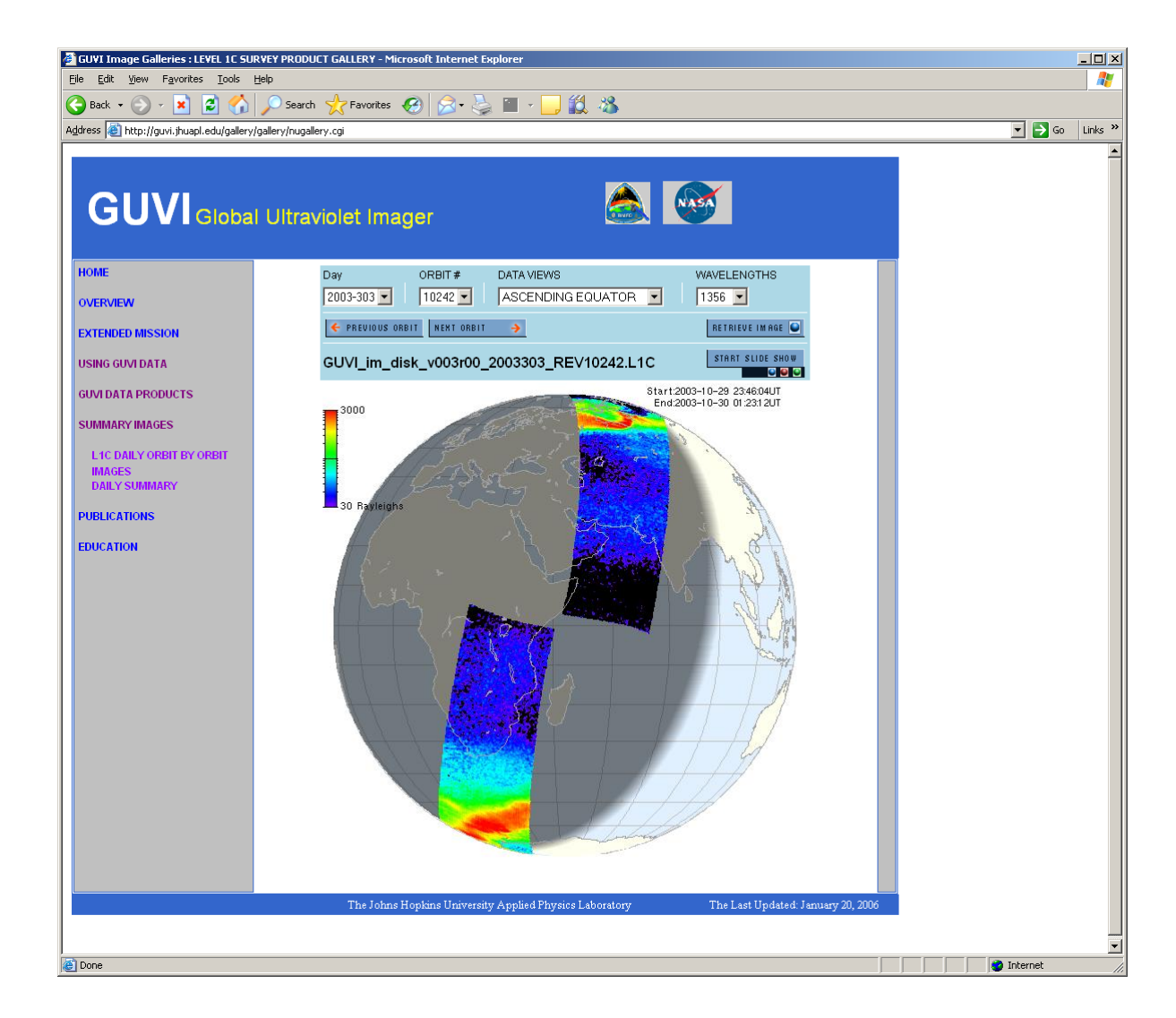